# Краткое руководство по эксплуатации Micropilot FMR62 **HART**

Радарный уровнемер

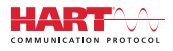

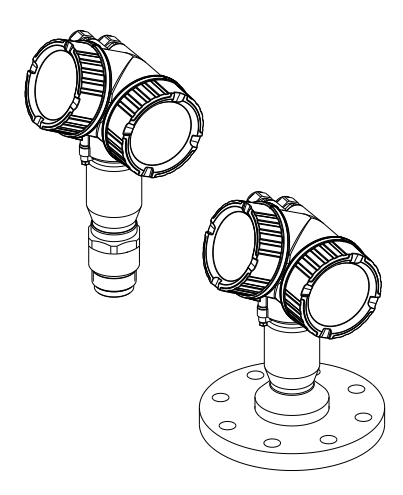

Ниже приведено краткое руководство по эксплуатации; оно не заменяет руководство по эксплуатации, относящееся к прибору.

Детальная информация по прибору содержится в руководстве по эксплуатации и прочих документах: Версии, доступные для всех приборов:

- Интернет: [www.endress.com/deviceviewer](http://www.endress.com/deviceviewer)
- Смартфон/планшет: *Endress+Hauser Operations App*

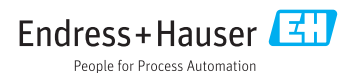

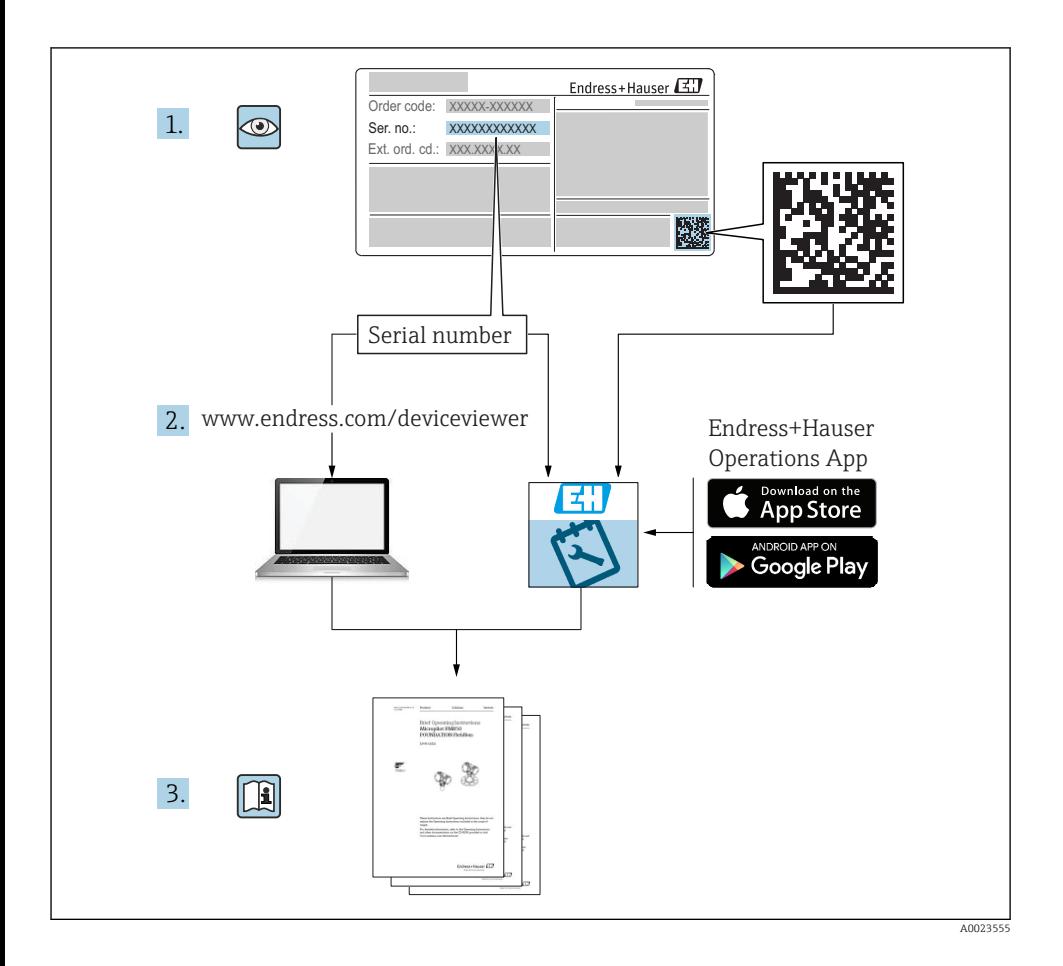

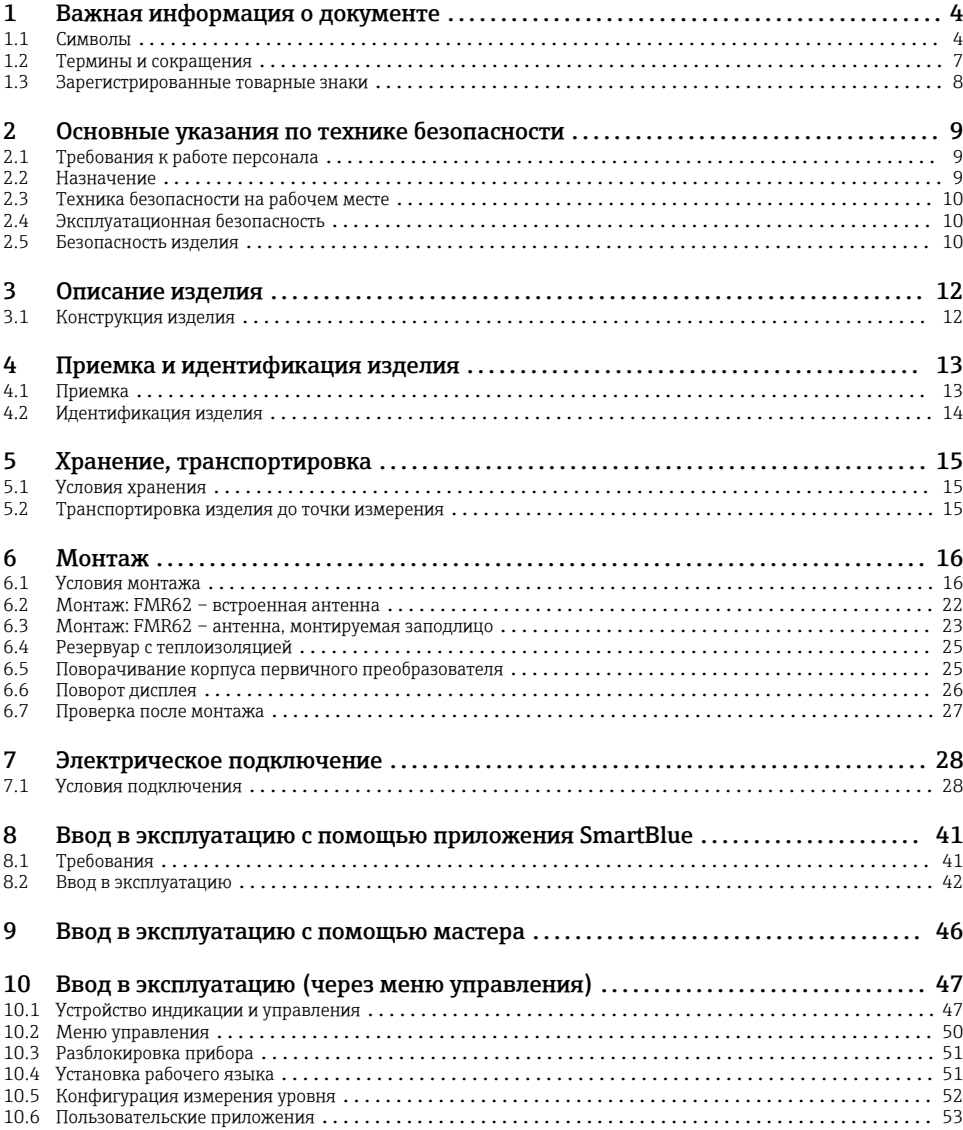

# <span id="page-3-0"></span>1 Важная информация о документе

# 1.1 Символы

### 1.1.1 Символы по технике безопасности

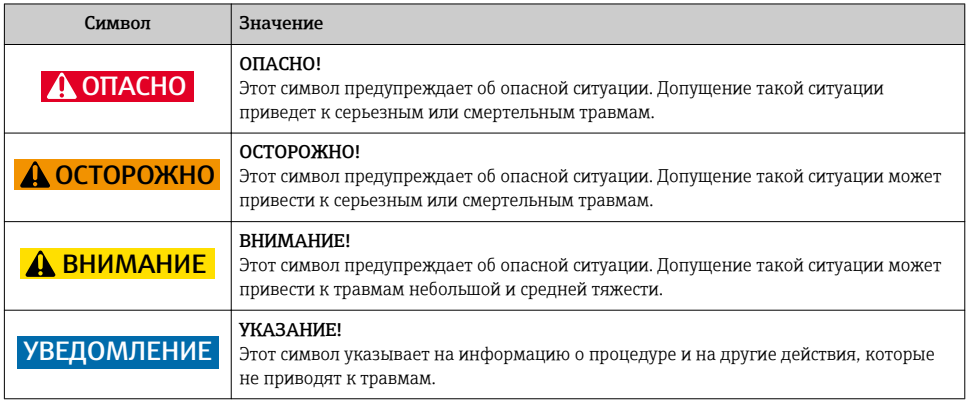

### 1.1.2 Электротехнические символы

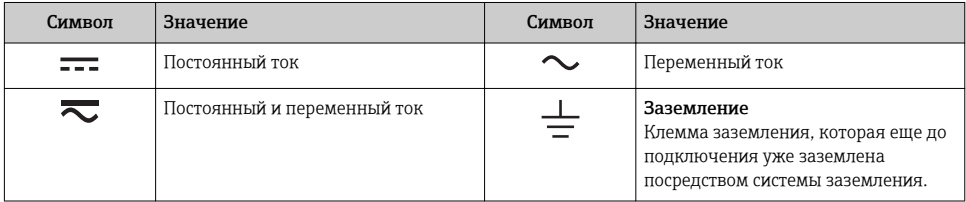

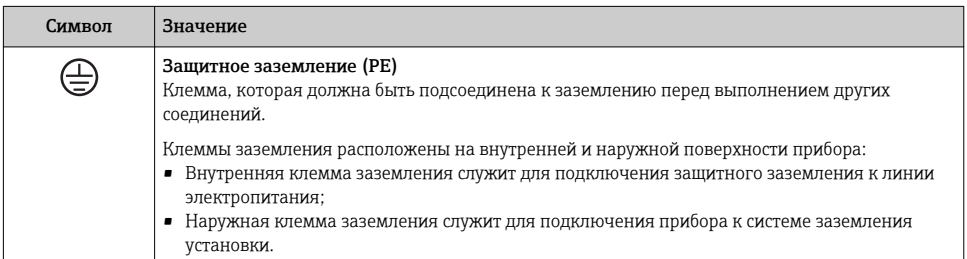

### 1.1.3 Символы инструментов

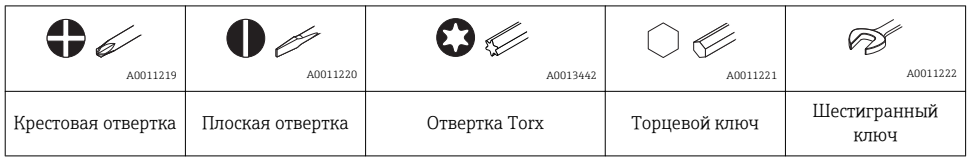

## 1.1.4 Описание информационных символов

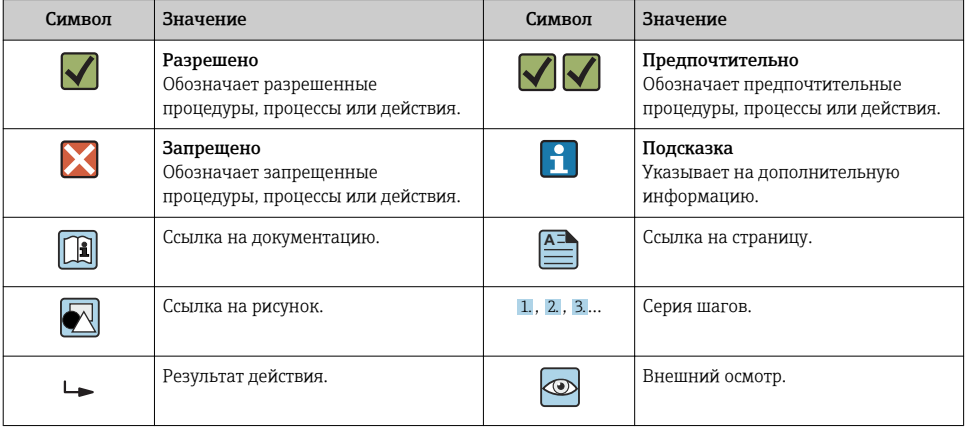

## 1.1.5 Символы на рисунках

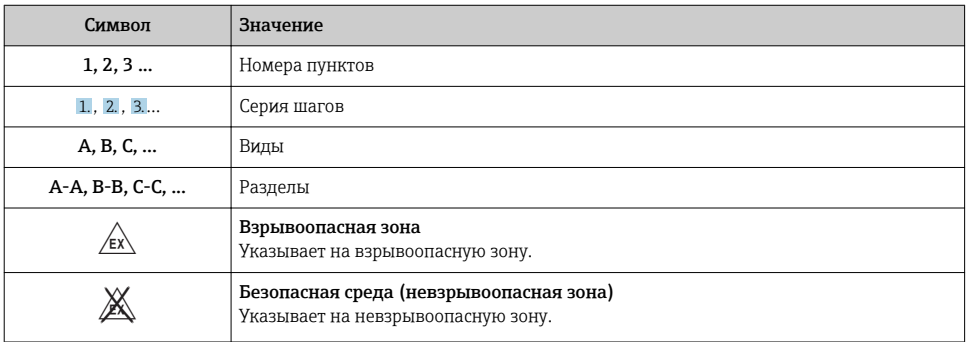

# 1.1.6 Символы на приборе

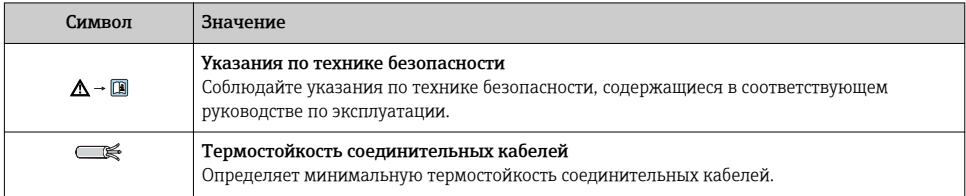

# <span id="page-6-0"></span>1.2 Термины и сокращения

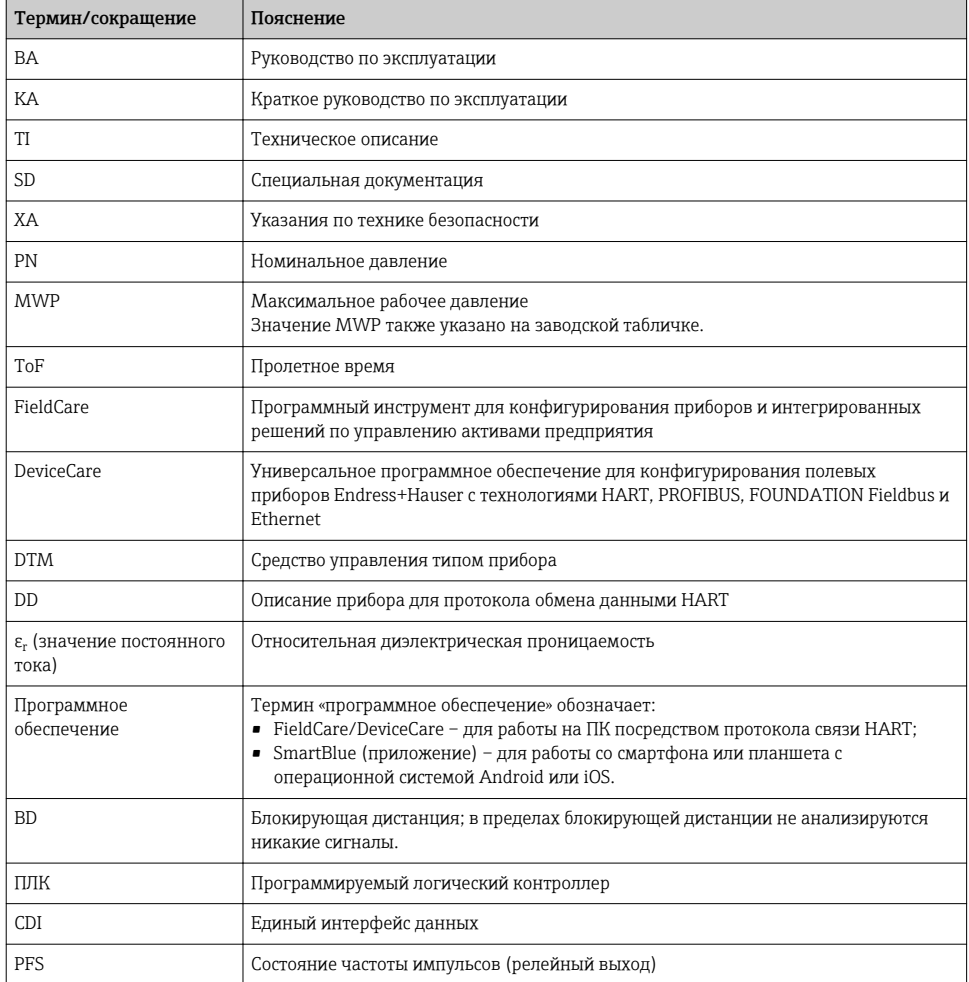

# <span id="page-7-0"></span>1.3 Зарегистрированные товарные знаки

### HART®

Зарегистрированный товарный знак компании HART Communication Foundation, г. Остин, США.

### Bluetooth®

Текстовый знак и логотипы Bluetooth® являются зарегистрированными товарными знаками, принадлежащими компании Bluetooth SIG, Inc., и любое использование таких знаков компанией Endress+Hauser осуществляется по лицензии. Другие товарные знаки и торговые наименования принадлежат соответствующим владельцам.

### Apple®

Apple, логотип Apple, iPhone и iPod touch являются товарными знаками компании Apple Inc., зарегистрированными в США и других странах. App Store – знак обслуживания Apple Inc.

### Android®

Android, Google Play и логотип Google Play – товарные знаки компании Google Inc.

### KALREZ®, VITON®

Зарегистрированный товарный знак компании DuPont Performance Elastomers L.L.C., Уилмингтон, США.

#### TEFLON®

Зарегистрированный товарный знак компании E.I. DuPont de Nemours & Co., Уилмингтон, США.

#### TRI CLAMP®

Зарегистрированный товарный знак компании Ladish Co., Inc., г. Кеноша, США.

# <span id="page-8-0"></span>2 Основные указания по технике безопасности

# 2.1 Требования к работе персонала

Персонал должен соответствовать следующим требованиям:

- ‣ Обученные квалифицированные специалисты должны иметь соответствующую квалификацию для выполнения конкретных функций и задач.
- ‣ Получить разрешение на выполнение данных работ от руководства предприятия.
- ‣ Ознакомиться с нормами федерального/национального законодательства.
- ‣ Перед началом работы внимательно ознакомиться с инструкциями, представленными в руководстве, с дополнительной документацией, а также с сертификатами (в зависимости от цели применения).
- ‣ Следовать инструкциям и соблюдать основные условия.

# 2.2 Назначение

### Область применения и рабочая среда

Рассмотренный в настоящем руководстве по эксплуатации измерительный прибор предназначен только для постоянных бесконтактных измерений уровня жидких продуктов, густых растворов и суспензий. Рабочая частота прибора составляет около 80 ГГц, максимальная пиковая мощность излучения – 6,3 мВт а средняя выходная мощность – 63 мкВт. Эксплуатация прибора не представляет опасности ни для людей, ни для животных.

Принимая во внимание предельные значения, указанные в «Технических характеристиках», и условия, перечисленные в руководствах и дополнительной документации, измерительный прибор может использоваться только для следующих измерений:

- ‣ Измеренные переменные процесса: уровень, расстояние, мощность сигнала
- ‣ Рассчитываемые переменные процесса: объем или масса в сосуде любой формы

Чтобы быть уверенным, что прибор остается в надлежащем состоянии в течение всего времени работы:

- ‣ Используйте измерительный прибор только с теми средами, в отношении которых контактирующие со средой материалы обладают достаточной степенью стойкости.
- ‣ Предельные значения см. в разделе «Технические характеристики».

#### Использование не по назначению

Изготовитель не несет ответственности за повреждения, вызванные неправильным использованием или использованием прибора не по назначению.

Проверка на коррозионную стойкость:

‣ сведения о специальных жидкостях, в том числе жидкостях для очистки: специалисты Endress+Hauser готовы предоставить всю необходимую информацию, касающуюся устойчивости к коррозии материалов, находящихся в контакте с жидкостями, но не несут какой-либо ответственности, и не предоставляют каких бы то ни было гарантий.

### Остаточные риски

За счет теплопередачи от выполняемого процесса, а также вследствие рассеивания мощности электронных компонентов корпус электронной части и встроенные

<span id="page-9-0"></span>компоненты (например модуль дисплея, главный электронный модуль и электронный модуль ввода/вывода) могут нагреться до 80 °C (176 °F). Во время работы датчик может нагреваться до температуры, близкой к температуре среды.

Опасность ожогов при соприкосновении с поверхностями!

‣ При работе с жидкостями с повышенной температурой обеспечьте защиту от возможного контакта для предотвращения ожогов.

# 2.3 Техника безопасности на рабочем месте

При работе с прибором:

‣ в соответствии с федеральным/национальным законодательством персонал должен использовать средства индивидуальной защиты.

### 2.4 Эксплуатационная безопасность

Опасность травмирования!

- ‣ Эксплуатация прибора должна осуществляться, только если он находится в надлежащем техническом состоянии и работает безотказно.
- ‣ Ответственность за работу прибора без помех несет оператор.

#### Модификация прибора

Несанкционированные модификации прибора запрещены и могут привести к возникновению непредвиденной опасной ситуации.

‣ Если, несмотря на это, необходима модификация, проконсультируйтесь с производителем.

#### Ремонт

Чтобы обеспечить продолжительную надежную и безопасную работу,

- ‣ Выполняйте ремонт прибора, только если он прямо разрешен.
- ‣ Ознакомьтесь с федеральным/национальным законодательством, касающимся ремонта электрического прибора.
- ‣ Используйте только оригинальные запасные части и аксессуары, выпускаемые производителем.

#### Взрывоопасные зоны

Чтобы избежать опасности травмирования персонала и повреждения оборудования при использовании прибора в опасной зоне (например, защита от взрыва, безопасность герметичного сосуда):

- ‣ Основываясь на данных паспортной таблички, проверьте, разрешено ли использовать прибор в опасной зоне.
- ‣ Изучите спецификации, приведенные в отдельной дополнительной документации, которая является неотъемлемой частью настоящего руководства по эксплуатации.

## 2.5 Безопасность изделия

Данный измерительный прибор разработан в соответствии с современными требованиями к безопасной работе, прошел испытания и поставляется с завода в безопасном для эксплуатации состоянии. Он отвечает основным стандартам безопасности и требованиям законодательства.

### УВЕДОМЛЕНИЕ

#### Потеря степени защиты из-за открывания прибора во влажной среде

‣ Если открыть прибор во влажной среде, степень защиты, указанная на заводской табличке, становится недействительной. Это также может отрицательно сказаться на эксплуатационной безопасности прибора.

### 2.5.1 Маркировка CE

Измерительная система соответствует юридическим требованиям применимых директив ЕС. Эти директивы и действующие стандарты перечислены в заявлении о соответствии ЕС.

Endress+Hauser подтверждает успешное испытание прибора нанесением маркировки СЕ.

### 2.5.2 Соответствие EAC

Измерительная система соответствует юридическим требованиям применимых директив EAC. Эти директивы и действующие стандарты перечислены в заявлении о соответствии EAC.

Endress+Hauser подтверждает успешное испытание прибора нанесением маркировки EAC.

# <span id="page-11-0"></span>3 Описание изделия

# 3.1 Конструкция изделия

## 3.1.1 Micropilot FMR62

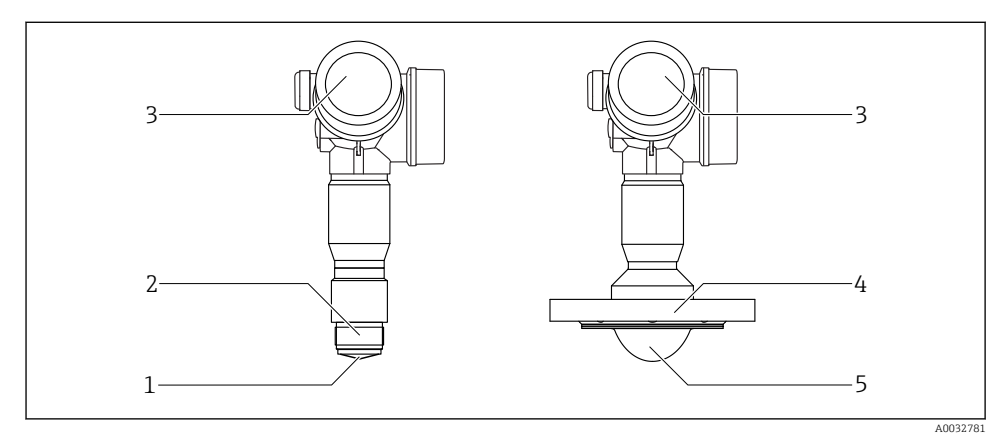

- *1 Конструкция Micropilot FMR62*
- *Встроенная антенна PEEK*
- *Присоединение к процессу (резьба)*
- *Корпус электронной части*
- *Фланец*
- *Армированная антенна PTFE, монтаж заподлицо*

<span id="page-12-0"></span>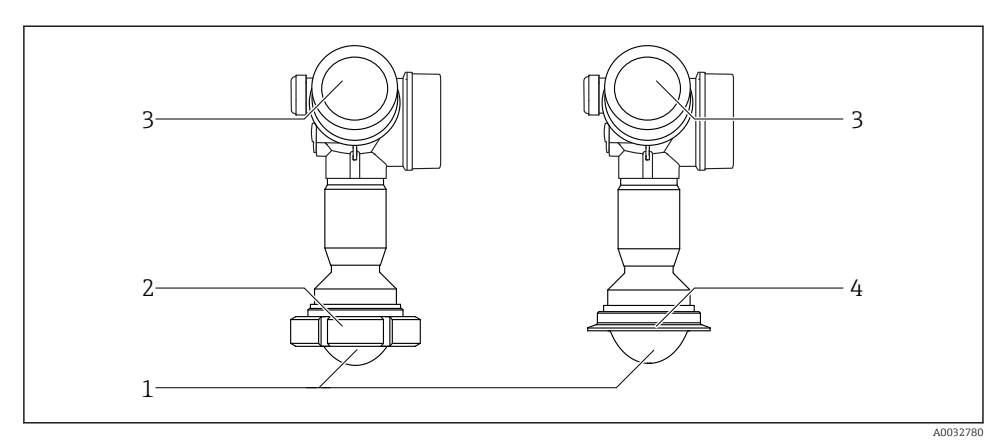

- *2 Конструкция Micropilot FMR62*
- *1 Армированная антенна PTFE, монтаж заподлицо*
- *2 Гигиенический переходник DIN11851*
- *3 Корпус электронной части*
- *4 Tri-Clamp ISO2852*

# 4 Приемка и идентификация изделия

## 4.1 Приемка

При приемке прибора проверьте следующее:

- Соответствуют ли коды заказа, указанные в накладной, кодам на заводской табличке прибора?
- Не поврежден ли прибор?
- Совпадают ли данные на заводской табличке прибора с данными заказа в транспортной накладной?
- Если требуется (см. заводскую табличку): есть ли указания по технике безопасности (XA)?

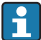

Если какое-либо из этих условий не выполнено, обратитесь к своему дилеру Endress+Hauser.

# <span id="page-13-0"></span>4.2 Идентификация изделия

Для идентификации измерительного прибора доступны следующие варианты:

- Данные на заводской табличке;
- Расширенный код заказа с расшифровкой функций и характеристик прибора в накладной;
- Ввод серийного номера с заводской таблички в *W@M Device Viewer* ([www.endress.com/deviceviewer](http://www.endress.com/deviceviewer)): отобразится вся информация об измерительном приборе;
- Ввод серийного номера с заводской таблички в *Endress+Hauser Operations App* или сканирование двумерного матричного кода (QR-кода) на заводской табличке с помощью *Endress+Hauser Operations App*: отобразится вся информация об измерительном приборе.

### 4.2.1 Заводская табличка

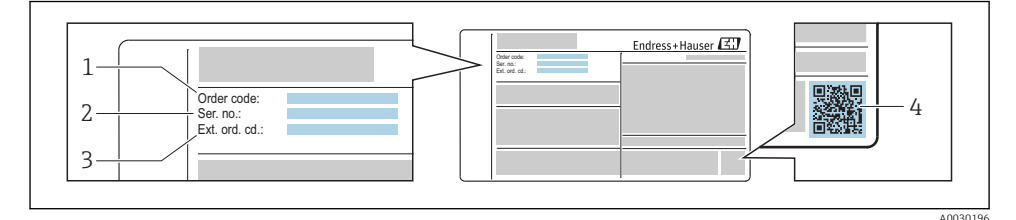

 *3 Пример заводской таблички*

- *1 Код заказа*
- *2 Серийный номер (Ser. no.)*
- *3 Расширенный код заказа (Ext. ord. cd.)*
- *4 Двумерный матричный код (QR-код)*

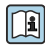

Для получения дополнительной информации о расшифровке функций на заводской табличке см. руководство по эксплуатации прибора.

На заводской табличке указывается не более 33 символов расширенного кода заказа. Если расширенный код заказа содержит еще символы, то их невозможно указать.

Тем не менее, полный расширенный код заказа можно просмотреть в меню управления прибора: параметр Расширенный заказной код 1 до 3.

# <span id="page-14-0"></span>5 Хранение, транспортировка

## 5.1 Условия хранения

- Допустимая температура хранения: –40 до +80 °C (–40 до +176 °F)
- Используйте оригинальную упаковку.

# 5.2 Транспортировка изделия до точки измерения

### УВЕДОМЛЕНИЕ

Корпус или датчик могут получить повреждения или оторваться. Опасность травмирования!

- ‣ Транспортируйте прибор до точки измерения в оригинальной упаковке или держа за технологическое соединение.
- ‣ Всегда закрепляйте подъемное оборудование (стропы, проушины и т. п.) за технологическое соединение и никогда не поднимайте прибор за корпус или датчик. Обращайте внимание на расположение центра тяжести прибора, чтобы прибор не наклонялся и не мог неожиданно соскользнуть.
- ‣ Выполняйте указания по технике безопасности и транспортировке приборов массой свыше 18 кг (39,6 фнт) (IEC61010).

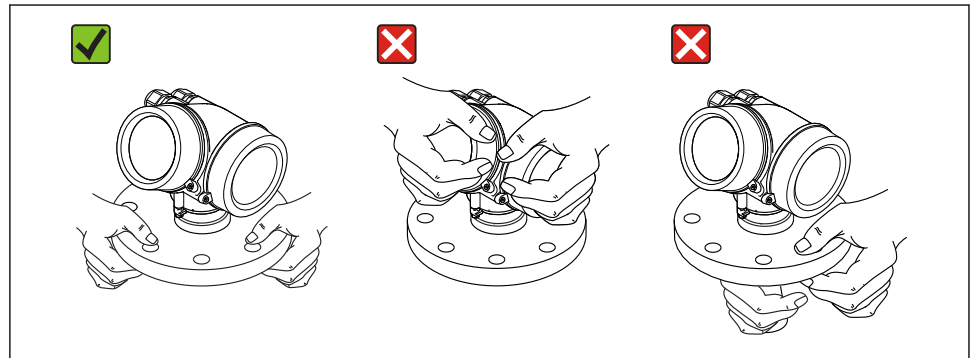

A0032300

# <span id="page-15-0"></span>6 Монтаж

# 6.1 Условия монтажа

### 6.1.1 Ориентация прибора в жидкой среде

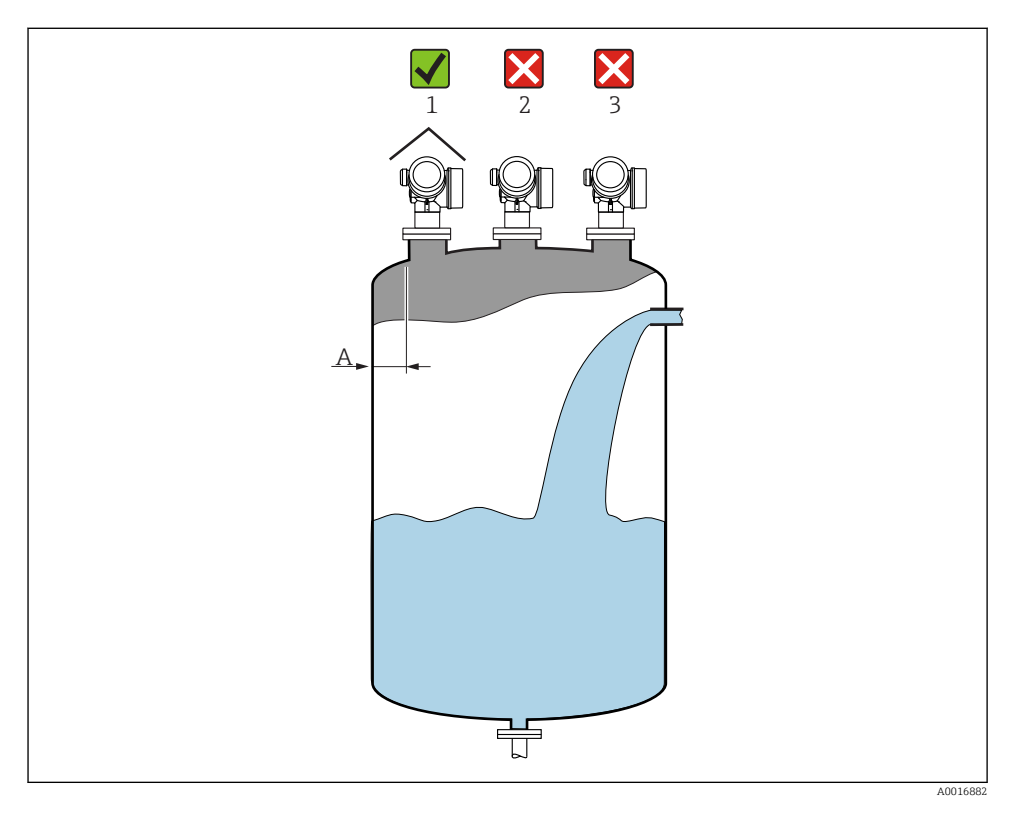

• Рекомендуемое расстояние A от стены до наружного края патрубка:

~ 1/6 от диаметра резервуара. Однако ни при каких обстоятельствах прибор не должен устанавливаться на расстоянии меньше 15 см (5,91 дюйм) от стенки резервуара.

- Не устанавливайте прибор в центре (2): помехи могут заглушить сигнал.
- Не устанавливайте прибор над потоком загружаемой среды (3).
- Рекомендуется прикрывать прибор козырьком (1) для защиты преобразователя от прямых солнечных лучей или осадков.

## Внутренние устройства резервуара

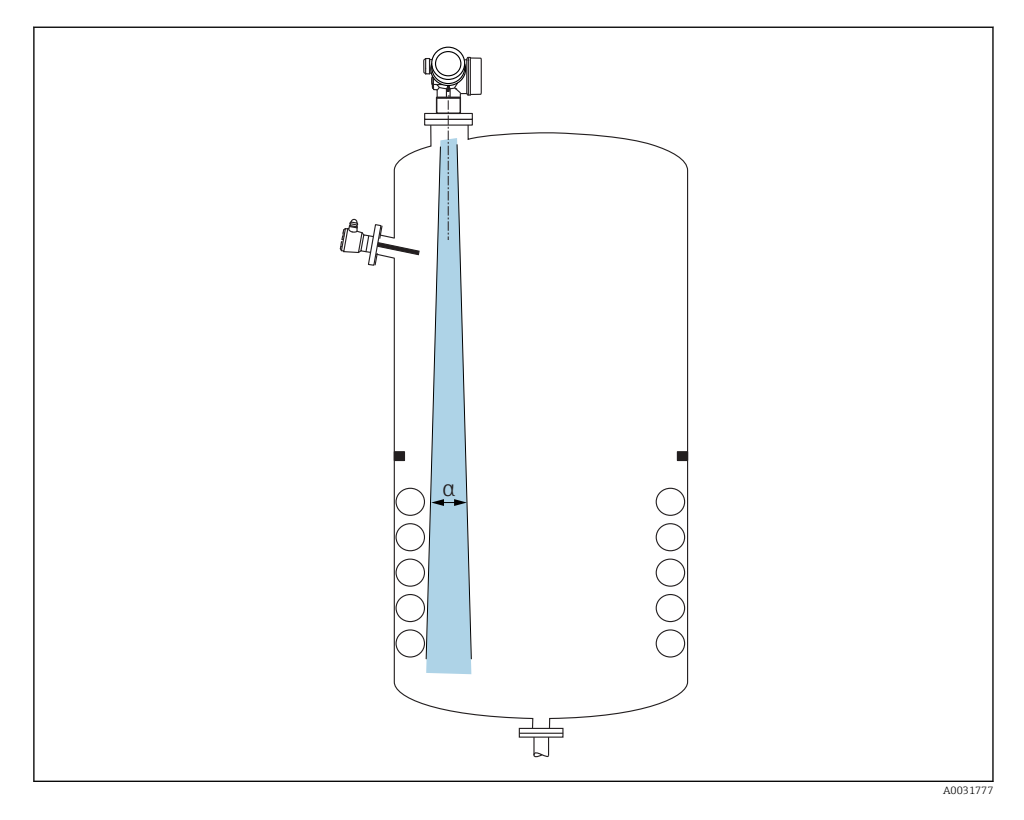

Избегайте установки внутренних устройств (датчиков предельного уровня, датчиков температуры, стержней, вакуумных колец, теплообменников, перегородок и т. п.) в зоне действия сигнального луча. Учитывайте угол расхождения луча  $\rightarrow$   $\blacksquare$  19.

### Предотвращение эхо-помех

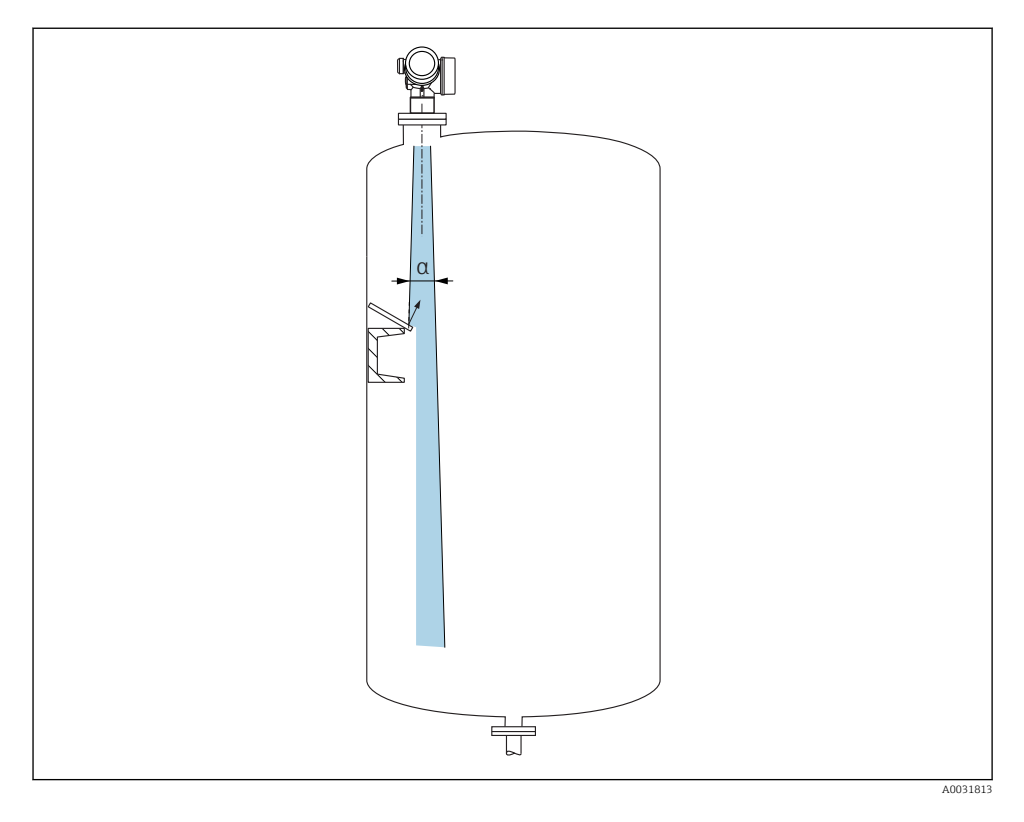

Установленные под углом металлические отражатели для рассеивания сигнального луча способствуют предотвращению эхо-помех.

### 6.1.2 Варианты оптимизации

• Размеры антенны:

Чем больше антенна, тем меньше угол расхождения луча α и слабее эхо-помехи  $\rightarrow \Box$  19.

• Сканирование помех:

Процесс измерения можно оптимизировать путем электронного подавления эхопомех.

### <span id="page-18-0"></span>6.1.3 Угол расхождения луча

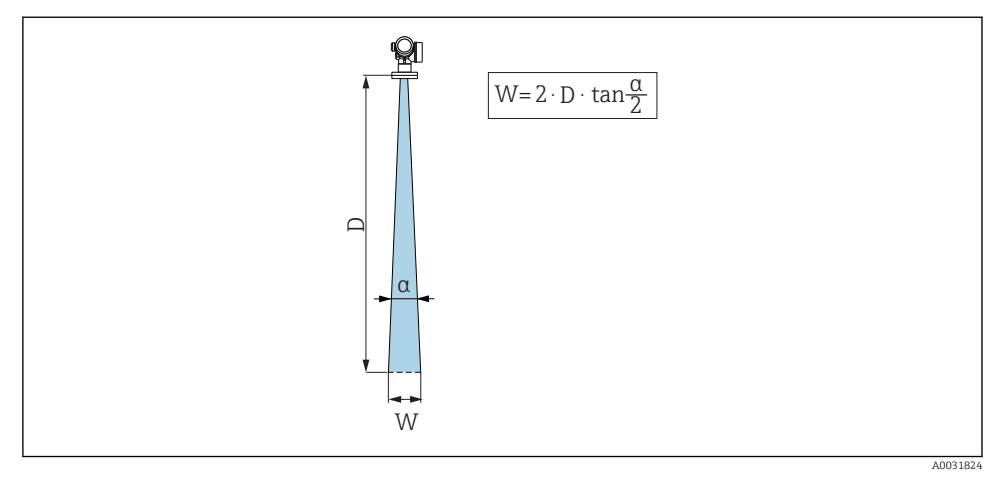

 *4 Взаимосвязь между углом расхождения луча α, расстоянием D и диаметром луча W*

Угол расхождения луча определяется зоной α, в которой плотность энергии радиоволн составляет половину максимальной плотности энергии (ширина 3 дБ). Микроволны распространяются также за пределы этого сигнального луча и могут отражаться от предметов, находящихся в зоне их прохождения.

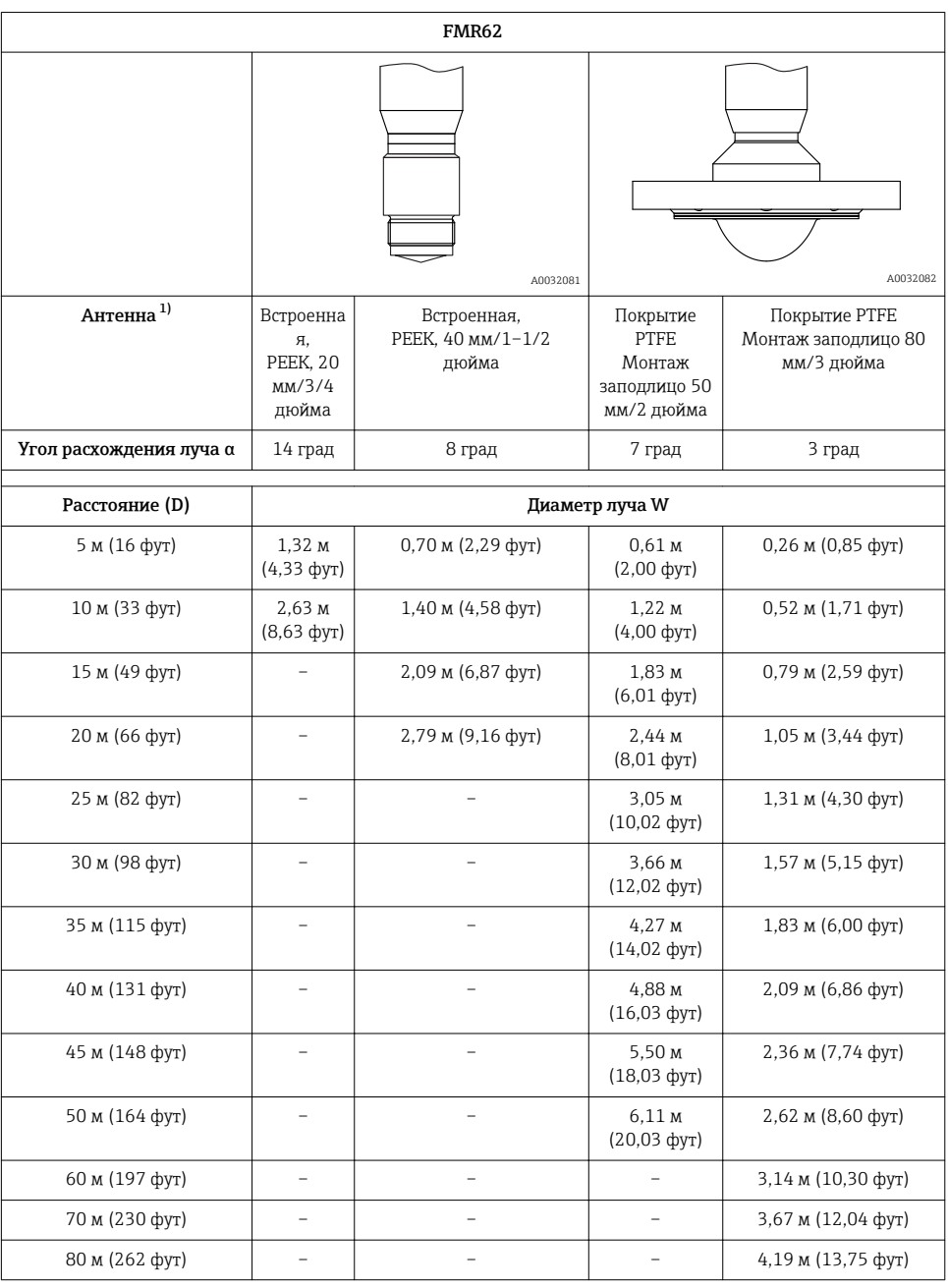

1) Позиция 070 спецификации.

### 6.1.4 Измерение через шаровой клапан

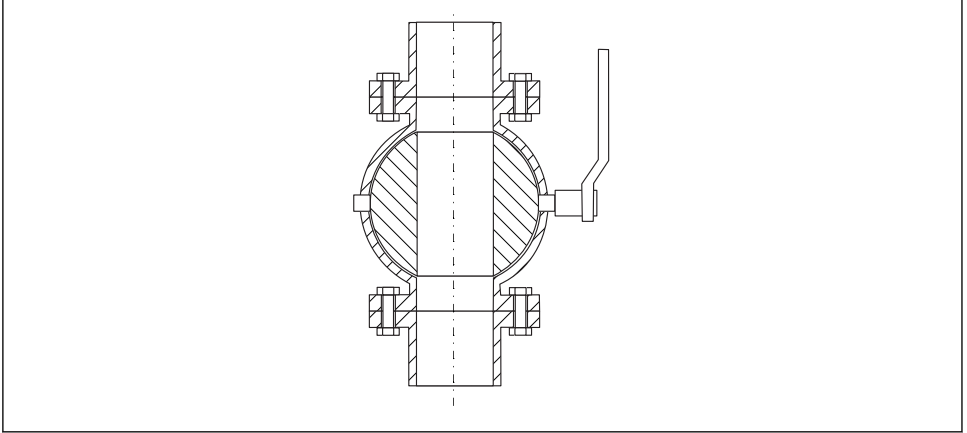

A003

- Измерение можно проводить через открытый полнопроходный шаровой клапан без каких-либо затруднений.
- В переходных состояниях зазор не должен превышать 1 мм (0,04 дюйм).
- Диаметр открытия шарового клапана должен всегда быть равен диаметру трубопровода; не допускайте выступания краев и создания препятствий.

### 6.1.5 Внешнее измерение через пластмассовую крышку или диэлектрические окна

- $\blacksquare$  Диэлектрическая проницаемость среды:  $\varepsilon_{\rm r} \geq 10$ .
- Расстояние от конца антенны до резервуара должно быть примерно 100 мм (4 дюйм).
- По возможности избегайте таких монтажных положений, при которых между антенной и резервуаром возможно скопление конденсата или отложений.
- В случае монтажа вне помещений следует обеспечить защиту пространства между антенной и резервуаром от климатического влияния.
- Не устанавливайте между антенной и резервуаром какие-либо устройства или принадлежности, отражающие сигнал.

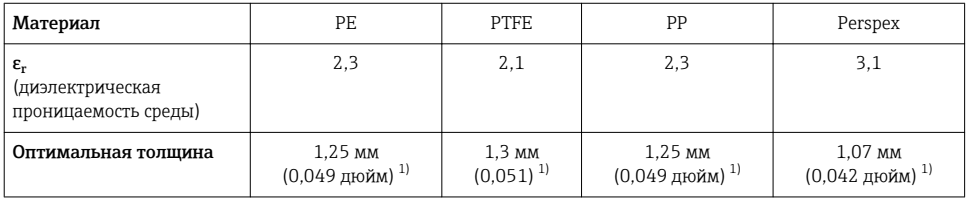

*Приемлемая толщина крыши резервуара или окна*

1) Или целое число, кратное этому значению; необходимо учитывать, что микроволновая проницаемость существенно ухудшается при увеличении толщины окна.

# <span id="page-21-0"></span>6.2 Монтаж: FMR62 – встроенная антенна

### 6.2.1 Выравнивание оси конуса радиолуча антенны

Учитывая характер направленности, радиальное выравнивание антенны не обязательно.

#### 6.2.2 Информация о патрубках

Максимальная длина патрубка *Hмакс.* зависит от диаметра патрубка *D*.

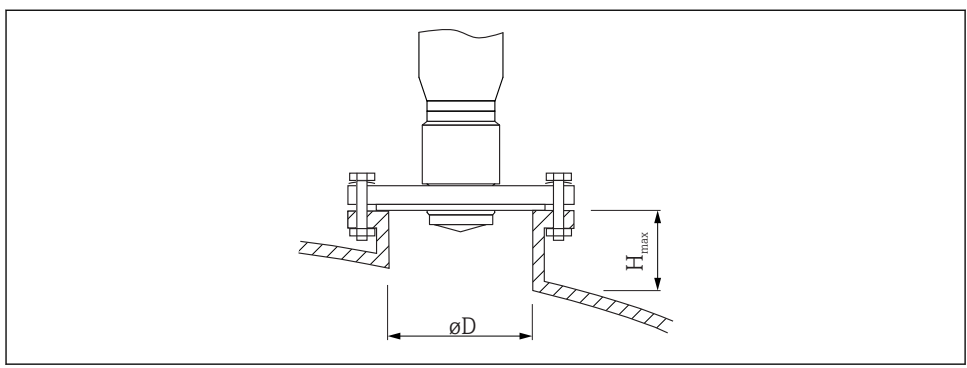

A0032208

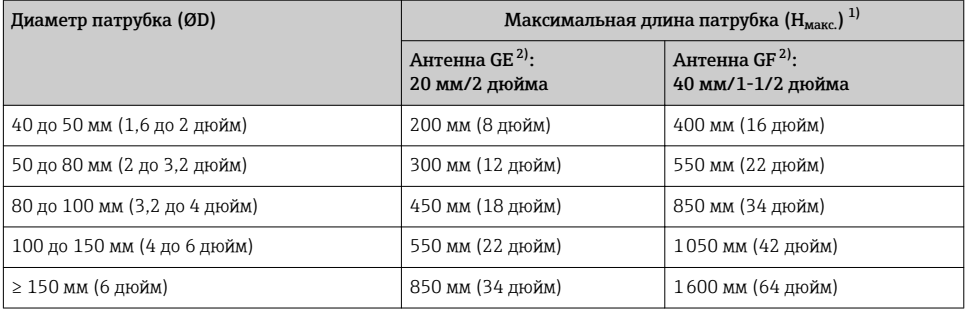

1) В случае использования более длинных патрубков следует ожидать снижения точности измерений.

2) Позиция 070 в спецификации.

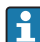

Если антенна не выступает из патрубка, учтите следующее:

- Торец патрубка должен быть ровным и не иметь заусенцев. Край патрубка должен быть закругленным, если это возможно;
- Необходимо выполнить сканирование помех;
- Обратитесь в компанию Endress+Hauser за системами с патрубками, высота которых превышает указанную в таблице.

### <span id="page-22-0"></span>6.2.3 Информация о резьбовых соединениях

- При вворачивании заворачивайте только болт с шестигранной головкой.
- Инструмент: рожковый гаечный ключ36 мм (датчик 3/4 дюйма);
- рожковый гаечный ключ 55 мм (датчик 1 1/2 дюйма).
- Максимально допустимый момент затяжки: 50 Нм (36 фунт сила фут).

## 6.3 Монтаж: FMR62 – антенна, монтируемая заподлицо

#### 6.3.1 Выравнивание оси конуса радиолуча антенны

Учитывая характер направленности, радиальное выравнивание антенны не обязательно.

### 6.3.2 Информация о патрубках

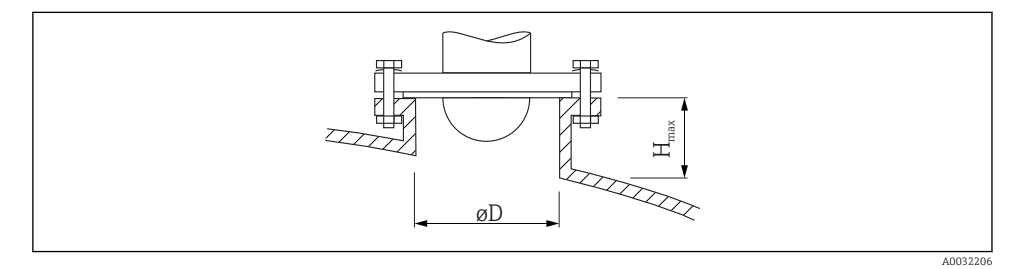

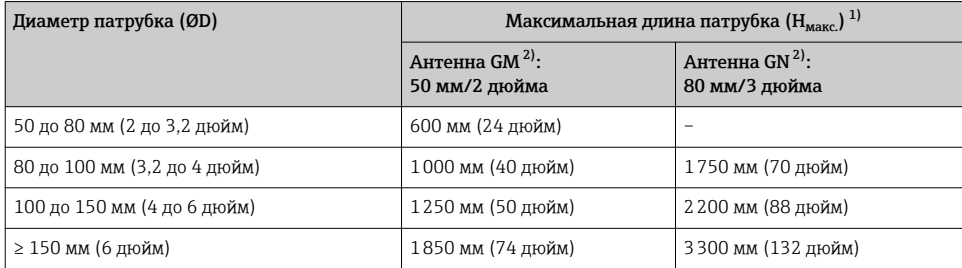

1) В случае использования более длинных патрубков следует ожидать снижения точности измерений.

2) Позиция 070 в спецификации.

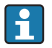

Если антенна не выступает из патрубка, учтите следующее:

- Торец патрубка должен быть ровным и не иметь заусенцев. Край патрубка должен быть закругленным, если это возможно;
- Необходимо выполнить сканирование помех;
- Обратитесь в компанию Endress+Hauser за системами с патрубками, высота которых превышает указанную в таблице.

F

### 6.3.3 Монтажные фланцы с покрытием

Для армированных фланцев учтите следующее:

- Используйте то же количество фланцевых винтов, что и количество имеющихся отверстий;
	- Затяните винты с необходимым моментом затяжки (см. таблицу);
	- Через 24 часа или после первого цикла изменения температуры подтяните винты;
	- В зависимости от рабочего давления и рабочей температуры регулярно проверяйте и подтягивайте винты, где это необходимо.

Обычно PTFE-оболочка фланца одновременно служит уплотнением между патрубком и фланцем прибора.

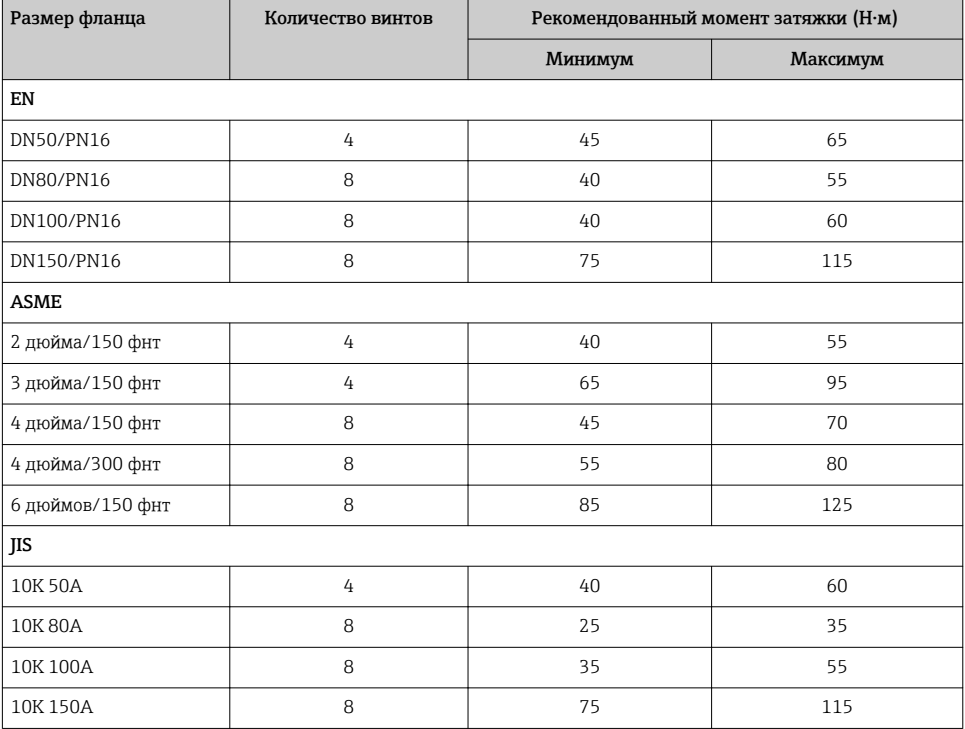

# <span id="page-24-0"></span>6.4 Резервуар с теплоизоляцией

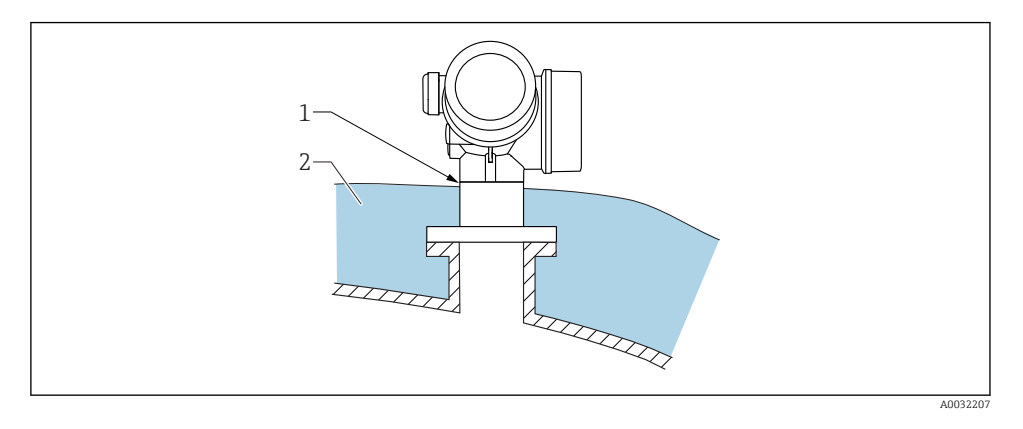

Во избежание перегрева электронной части в результате повышенного тепловыделения или конвекции при повышенной температуре процесса прибор необходимо встроить в теплоизоляцию резервуара (2). Изоляция не должна быть выше шейки прибора (1).

# 6.5 Поворачивание корпуса первичного преобразователя

Для обеспечения доступа к соединительному отсеку или дисплейному модулю можно повернуть корпус первичного преобразователя:

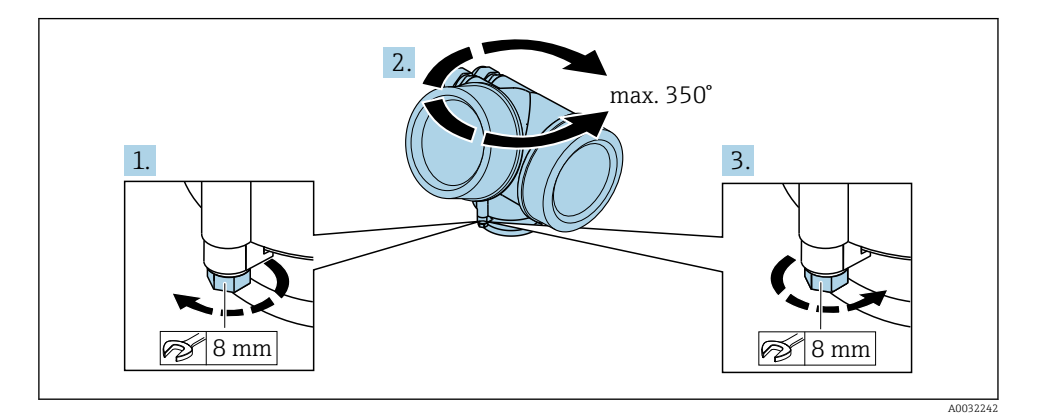

- 1. С помощью рожкового ключа отверните зажимной винт.
- 2. Поверните корпус в нужном направлении.
- 3. Затяните фиксирующий винт (1,5 Н·м для пластмассового корпуса; 2,5 Н·м для корпуса из алюминия или нержавеющей стали).

## <span id="page-25-0"></span>6.6 Поворот дисплея

### 6.6.1 Крышка проема

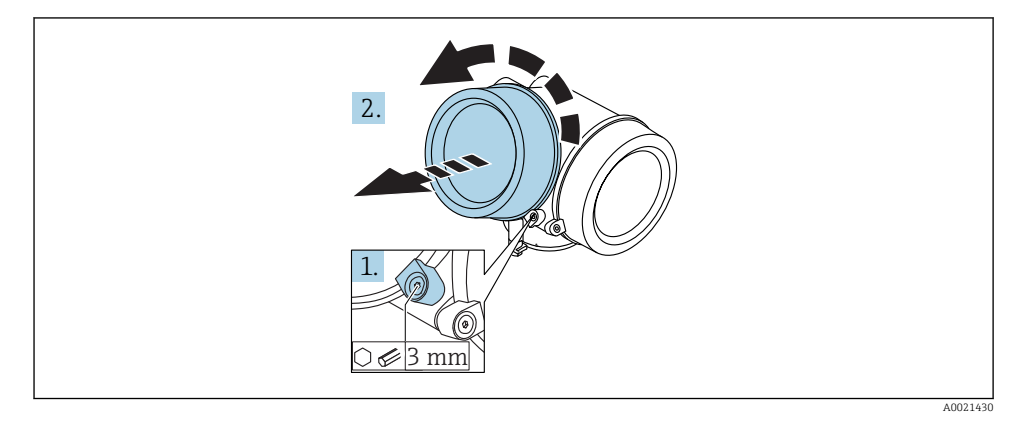

1. Ослабьте винт зажимного хомута крышки отсека электронной части с помощью шестигранного ключа (3 мм) и поверните хомут на 90 град против часовой стрелки.

2. Отверните крышку и проверьте прокладку. При необходимости замените.

#### 6.6.2 Поворот дисплея

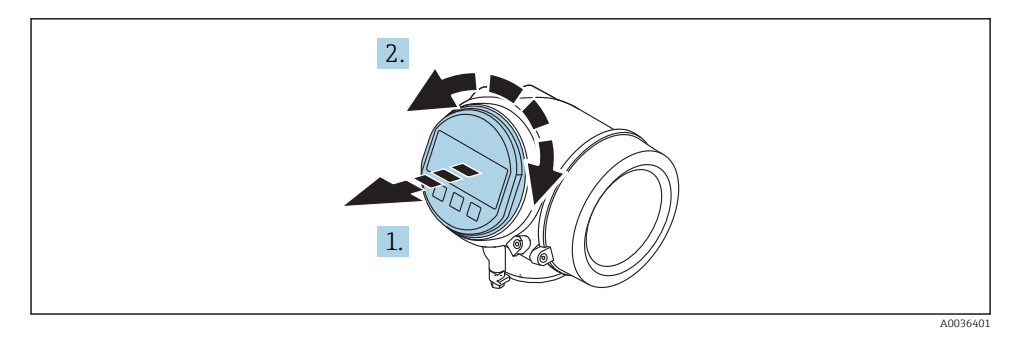

- 1. Плавным вращательным движением извлеките дисплей.
- 2. Поверните дисплей в требуемое положение: макс. 8 × 45 град в любом направлении.
- 3. Поместите смотанный кабель в зазор между корпусом и основным блоком электронного модуля и установите дисплей в отсек электронной части до его фиксации.

### <span id="page-26-0"></span>6.6.3 Закрытие крышки отсека электронной части

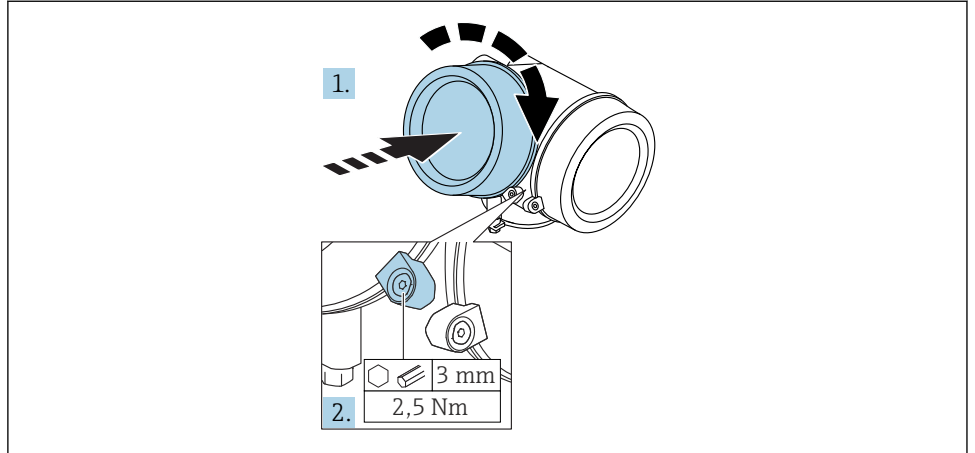

A0021451

- 1. Плотно заверните крышку отсека электронной части.
- 2. Поверните зажимной хомут на 90 град по часовой стрелке и затяните его с моментом затяжки 2,5 Нм с помощью шестигранного ключа (3 мм).

# 6.7 Проверка после монтажа

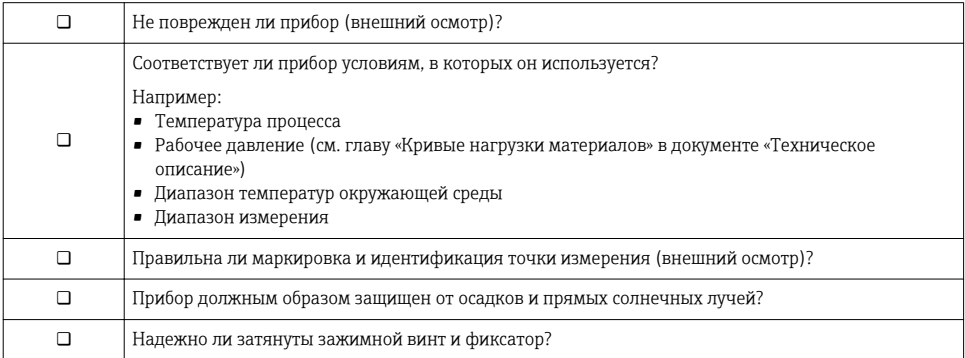

# <span id="page-27-0"></span>7 Электрическое подключение

### 7.1 Условия подключения

#### 7.1.1 Назначение клемм

### Назначение клемм; 2-проводное подключение; 4–20 мА HART

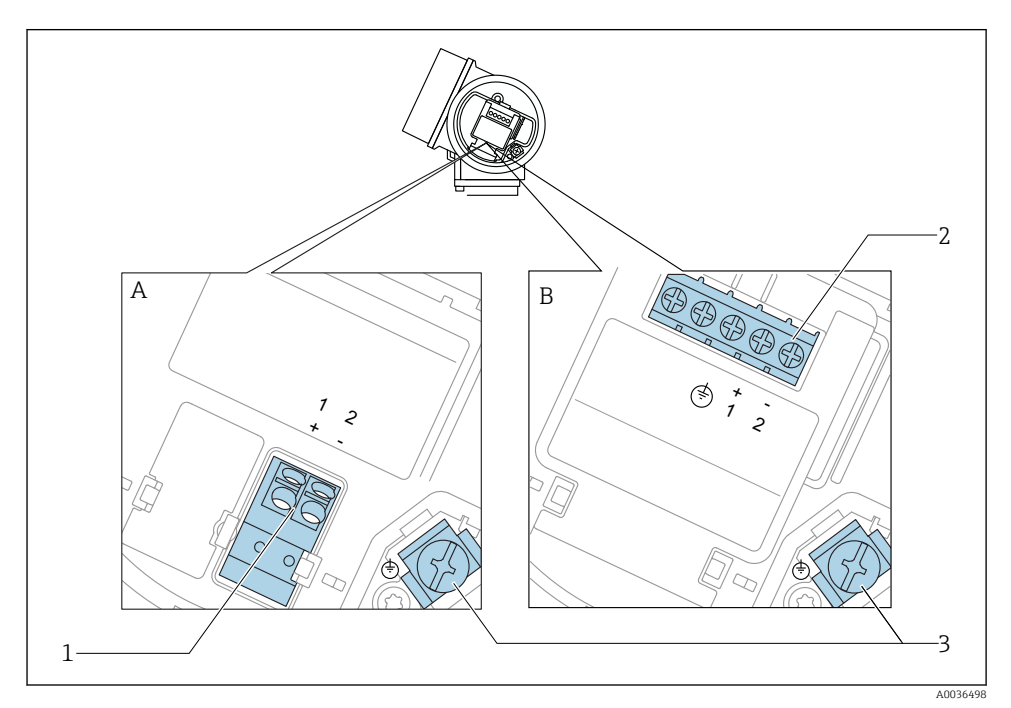

 *5 Назначение клемм; 2-проводное подключение; 4–20 мА HART*

- *A Без встроенной защиты от перенапряжения*
- *B Со встроенной защитой от перенапряжения*
- *1 Подключение 4–20 мА HART, пассивное: клеммы 1 и 2, без встроенной защиты от перенапряжения*
- *2 Подключение 4–20 мА HART, пассивное: клеммы 1 и 2, со встроенной защитой от перенапряжения*
- *3 Клемма для кабельного экрана*

### Блок-схема 2-проводного подключения: 4–20 мА HART

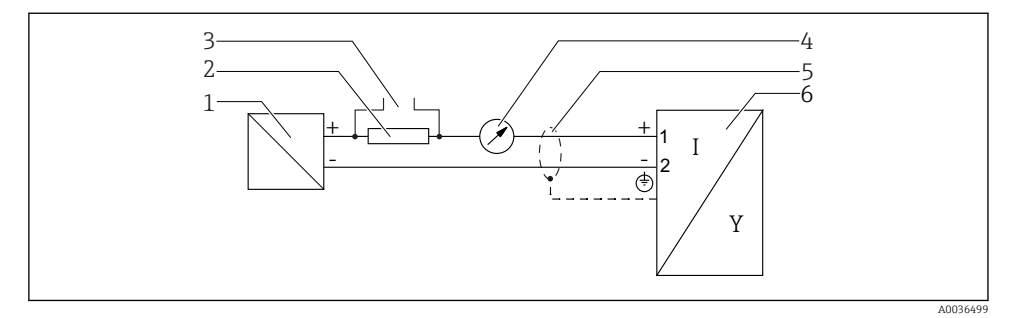

 *6 Блок-схема 2-проводного подключения: 4–20 мА HART*

- *1 Активный барьер искрозащиты с источником питания (например, RN221N); см. напряжение на клеммах*
- *2 Резистор связи HART (≥ 250 Ом); см. максимальную нагрузку*
- *3 Подключение к Commubox FXA195 или FieldXpert SFX350/SFX370 (через Bluetooth-модем VIATOR)*
- *4 Прибор с аналоговым дисплеем; см. максимальную нагрузку*
- *5 Экран кабеля; см. спецификацию кабеля*
- *6 Измерительный прибор*

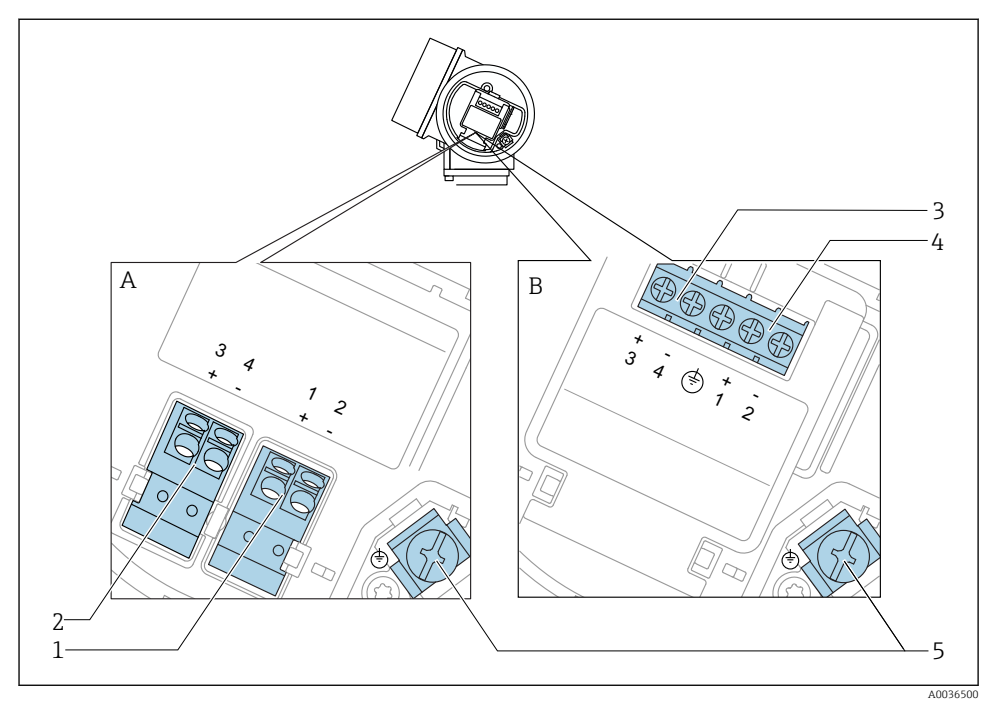

### Назначение клемм; 2-проводное подключение; 4–20 мА HART, релейный выход

- *7 Назначение клемм; 2-проводное подключение; 4–20 мА HART, релейный выход*
- *A Без встроенной защиты от перенапряжения*
- *B Со встроенной защитой от перенапряжения*
- *1 Подключение 4–20 мА HART, пассивное: клеммы 1 и 2, без встроенной защиты от перенапряжения*
- *2 Подключение релейного выхода (разомкнутый коллектор): клеммы 3 и 4, без встроенной защиты от перенапряжения*
- *3 Подключение релейного выхода (разомкнутый коллектор): клеммы 3 и 4, со встроенной защитой от перенапряжения*
- *4 Подключение 4–20 мА HART, пассивное: клеммы 1 и 2, со встроенной защитой от перенапряжения*
- *5 Клемма для кабельного экрана*

### Блок-схема 2-проводного подключения: 4–20 мА HART, релейный выход

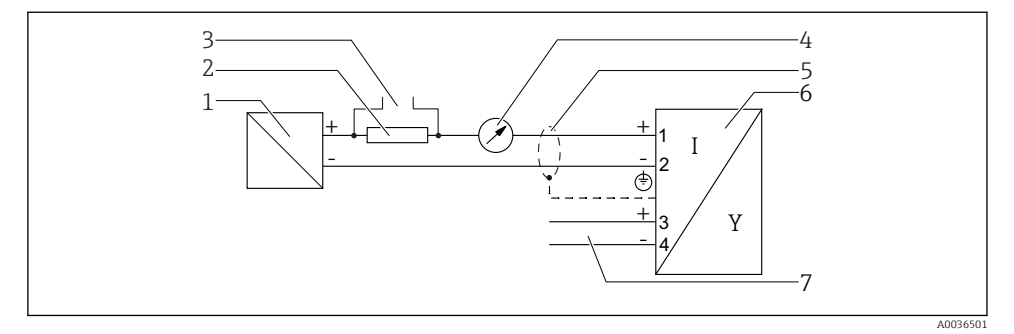

 *8 Блок-схема 2-проводного подключения: 4–20 мА HART, релейный выход*

- *1 Активный барьер искрозащиты с источником питания (например, RN221N); см. напряжение на клеммах*
- *2 Резистор связи HART (≥ 250 Ом); см. максимальную нагрузку*
- *3 Подключение к Commubox FXA195 или FieldXpert SFX350/SFX370 (через Bluetooth-модем VIATOR)*
- *4 Прибор с аналоговым дисплеем; см. максимальную нагрузку*
- *5 Экран кабеля; см. спецификацию кабеля*
- *6 Измерительный прибор*
- *7 Релейный выход (разомкнутый коллектор)*

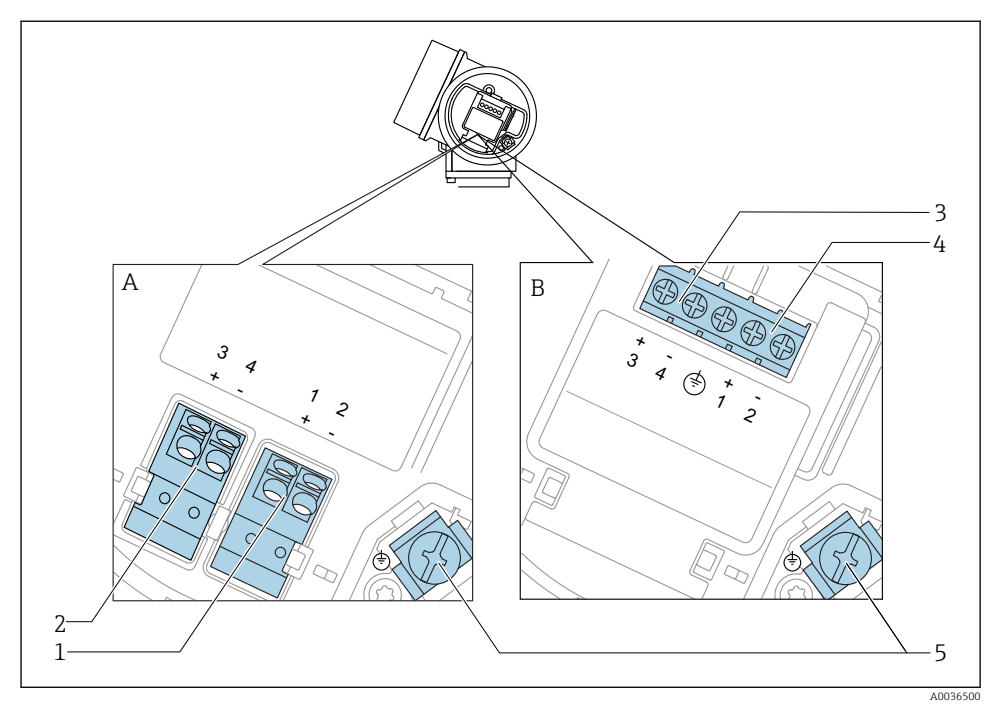

#### Назначение клемм; 2-проводное подключение; 4–20 мА HART, 4–20 мА

- *9 Назначение клемм; 2-проводное подключение; 4–20 мА HART, 4–20 мА*
- *A Без встроенной защиты от перенапряжения*
- *B Со встроенной защитой от перенапряжения*
- *1 Подключение токового выхода 1, 4–20 мА HART, пассивное: клеммы 1 и 2, без встроенной защиты от перенапряжения*
- *2 Подключение токового выхода 2, 4–20 мА HART, пассивное: клеммы 3 и 4, без встроенной защиты от перенапряжения*
- *3 Подключение токового выхода 2, 4–20 мА HART, пассивное: клеммы 3 и 4, со встроенной защитой от перенапряжения*
- *4 Подключение токового выхода 1, 4–20 мА HART, пассивное: клеммы 1 и 2, со встроенной защитой от перенапряжения*
- *5 Клемма для кабельного экрана*

#### Блок-схема 2-проводного подключения: 4–20 мА HART, 4–20 мА

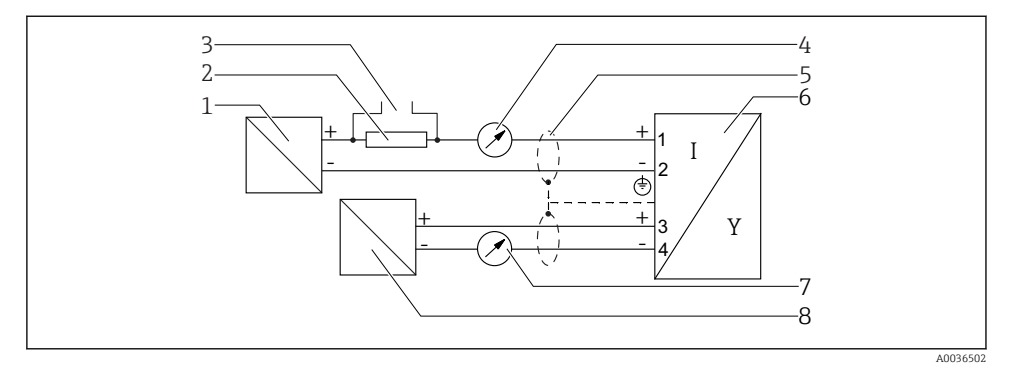

 *10 Блок-схема 2-проводного подключения: 4–20 мА HART, 4–20 мА*

- *1 Активный барьер искрозащиты с источником питания (например, RN221N); см. напряжение на клеммах*
- *2 Резистор связи HART (≥ 250 Ом); см. максимальную нагрузку*
- *3 Подключение к Commubox FXA195 или FieldXpert SFX350/SFX370 (через Bluetooth-модем VIATOR)*
- *4 Прибор с аналоговым дисплеем; см. максимальную нагрузку*
- *5 Экран кабеля; см. спецификацию кабеля*
- *6 Измерительный прибор*
- *7 Прибор с аналоговым дисплеем; см. максимальную нагрузку*
- *8 Активный барьер искрозащиты с источником питания (например, RN221N), токовый выход 2; см. напряжение на клеммах*

### 7.1.2 Разъемы прибора

Для версий с разъемом под шину (M12 или 7/8") сигнальный провод можно  $\overline{\mathbf{r}}$ подсоединять, не открывая корпус.

*Распределение контактов в соединителе M12*

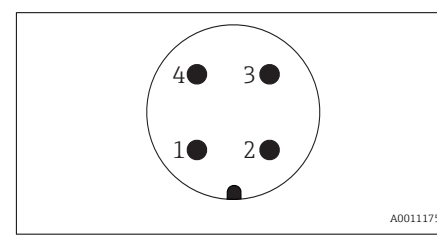

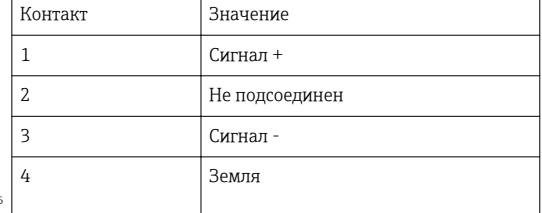

### *Распределение контактов в соединителе 7/8"*

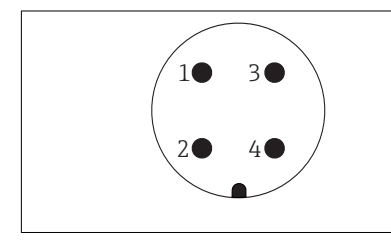

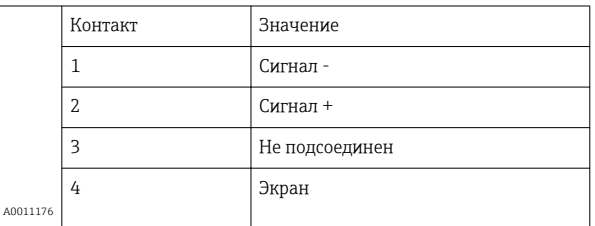

### 7.1.3 Сетевое напряжение

#### 2-проводное подключение, 4–20 мА HART, пассивное

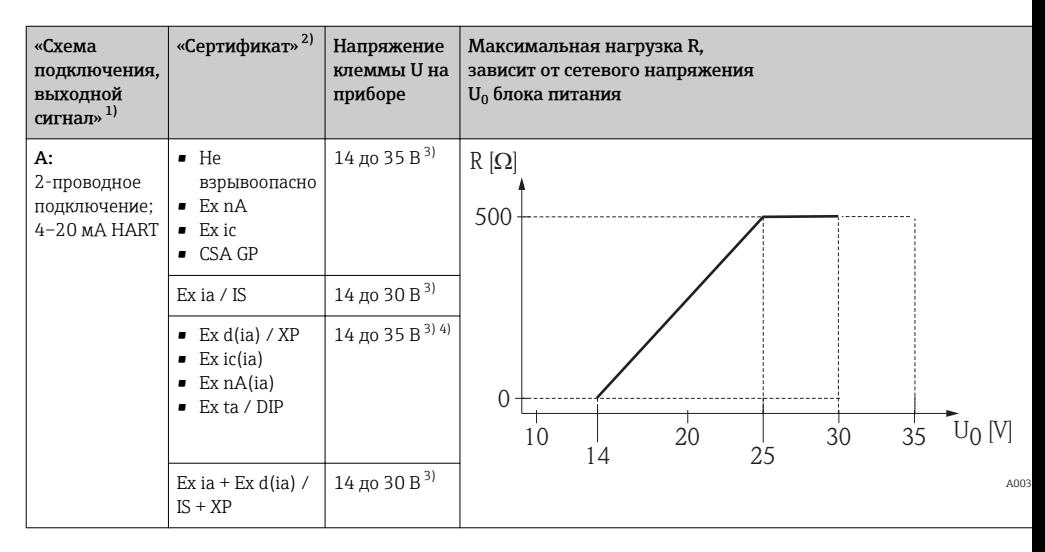

1) Позиция 020 в спецификации.<br>2) Позиция 010 в спецификации

2) Позиция 010 в спецификации.<br>3) Если используется молем Bluet

3) Если используется модем Bluetooth, то минимальное сетевое напряжение повышается на 2 В.

4) При температуре окружающей среды ТТ $_{\rm a}$   $\le$  –20 °C необходимо напряжение на клеммах U  $\ge$  16 В для запуска прибора с минимальным током повреждения (3,6 мА).

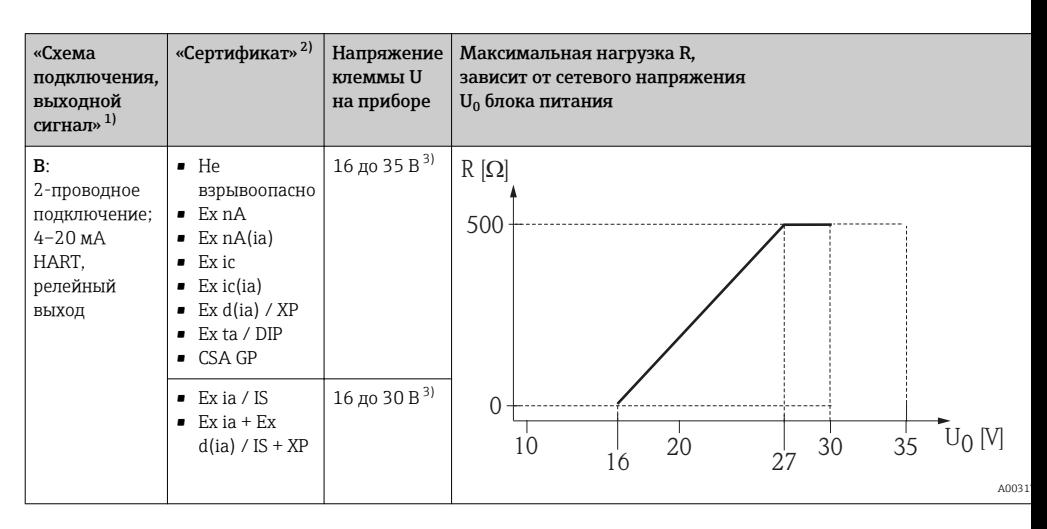

1) Позиция 020 в спецификации.<br>2) Позиция 010 в спецификации.

2) Позиция 010 в спецификации.<br>3) Если используется молем Bluet

3) Если используется модем Bluetooth, то минимальное сетевое напряжение повышается на 2 В.

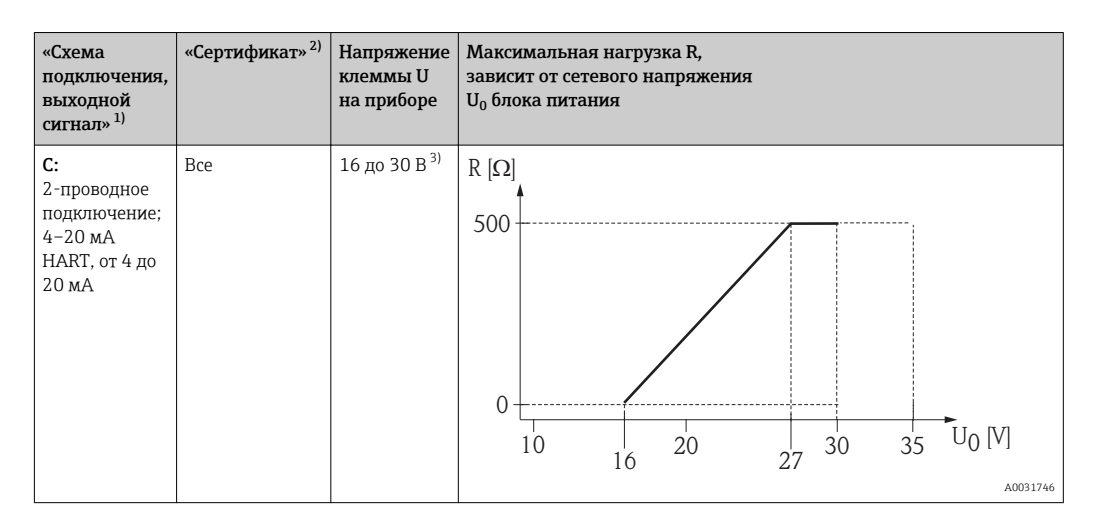

1) Позиция 020 в спецификации.<br>2) Позиция 010 в спецификации.

2) Позиция 010 в спецификации.<br>3) Если используется молем Bluet

3) Если используется модем Bluetooth, то минимальное сетевое напряжение повышается на 2 В.

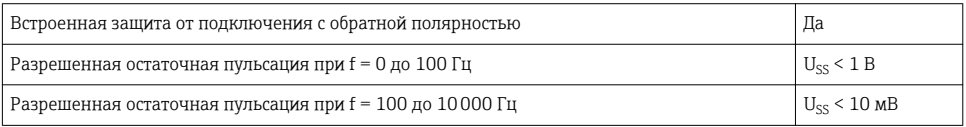

#### 7.1.4 Защита от перенапряжения

Если измерительный прибор используется для измерения уровня взрывоопасных жидких сред, требующих защиты от перенапряжения согласно DIN EN 60079-14, стандартно для контрольных испытаний 60060-1 (10 кА, импульс 8/20 мкс), то необходимо установить блок защиты от перенапряжения.

#### Встроенный блок защиты от перенапряжения

Блок встроенной защиты от перенапряжения доступен для приборов с 2-проводным подключением HART.

Спецификация: функция 610 «Принадлежности встроенные», опция NA «Защита от перенапряжения».

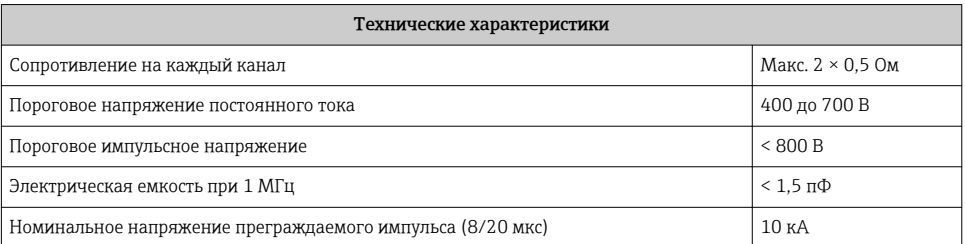

#### Наружный блок защиты от перенапряжения

Устройства HAW562 или HAW569 компании Endress+Hauser могут использоваться в качестве внешних модулей защиты от перенапряжения.

#### 7.1.5 Подключение измерительного прибора

### LОСТОРОЖНО

#### Опасность взрыва!

- ‣ Соблюдайте применимые национальные нормы.
- ‣ Соблюдайте спецификации, приведенные в указаниях по технике безопасности (XA).
- ‣ Используйте только рекомендованные кабельные уплотнения.
- ‣ Удостоверьтесь в том, что сетевое напряжение соответствует напряжению, указанному на заводской табличке.
- ‣ Подключение прибора выполняется при отключенном источнике питания.
- ‣ Перед подключением источника питания подсоедините провод выравнивания потенциалов к наружной клемме заземления.

#### Необходимые инструменты/принадлежности

- Для приборов с блокировкой крышки: шестигранный ключ AF3.
- Устройство для снятия изоляции с проводов.
- При использовании многожильных кабелей: к каждому проводу необходимо подсоединить по одному наконечнику.

#### Открытие крышки клеммного отсека

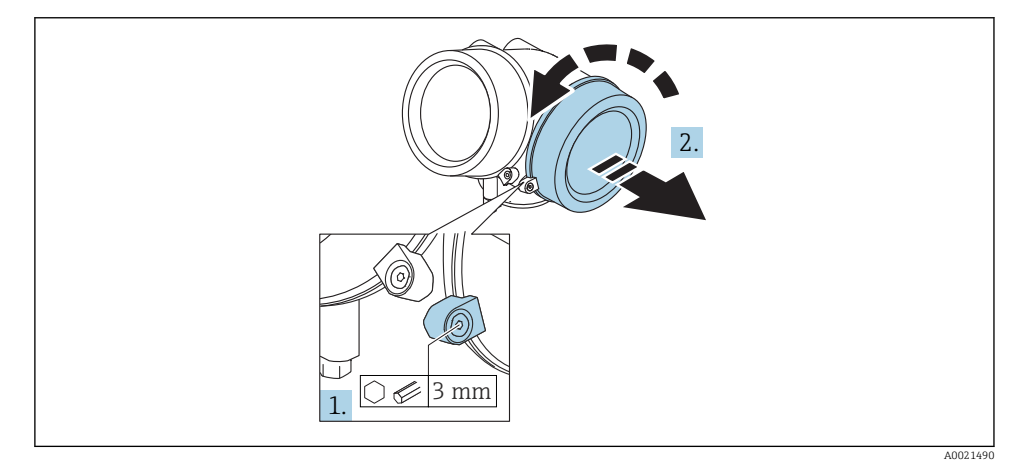

- 1. Ослабьте винт зажимного хомута крышки клеммного отсека с помощью шестигранного ключа (3 мм) и поверните хомут на 90 град против часовой стрелки.
- 2. Затем отверните крышку и проверьте прокладку клеммного отсека. При необходимости замените.

### Подключение

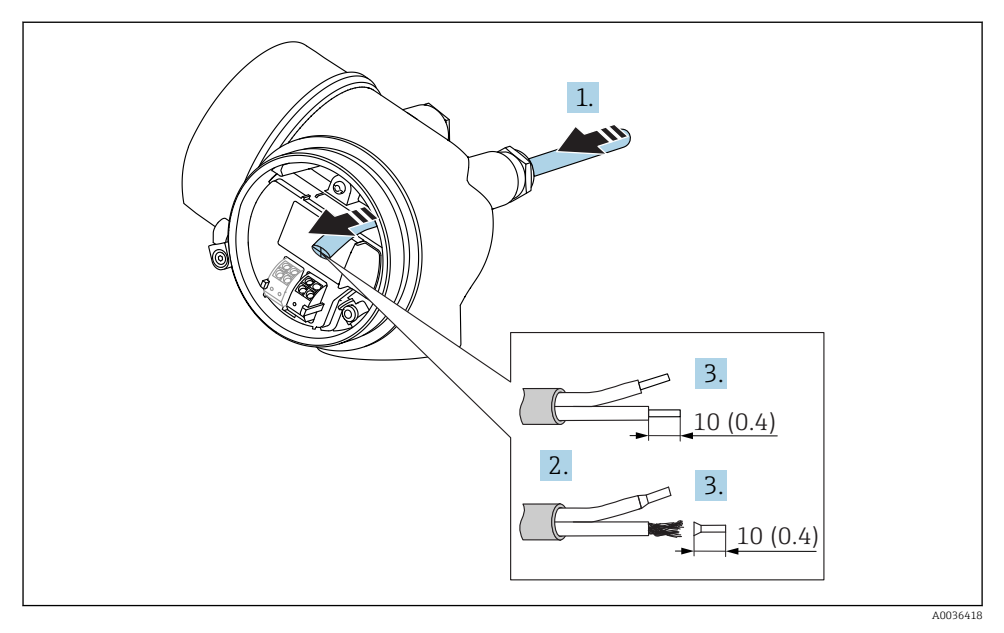

 *11 Размеры: мм (дюймы)*

- 1. Протяните кабель через кабельный ввод. Чтобы обеспечить непроницаемое уплотнение, не удаляйте уплотнительное кольцо из кабельного ввода.
- 2. Удалите оболочку кабеля.

 $\ddot{\phantom{1}}$ 

- 3. Удалите изоляцию с концов кабеля на 10 мм (0,4 дюйм). При использовании многожильных кабелей закрепите на концах наконечники.
- 4. Плотно затяните кабельные уплотнения.
- 5. Подсоедините кабель в соответствии с назначением клемм.

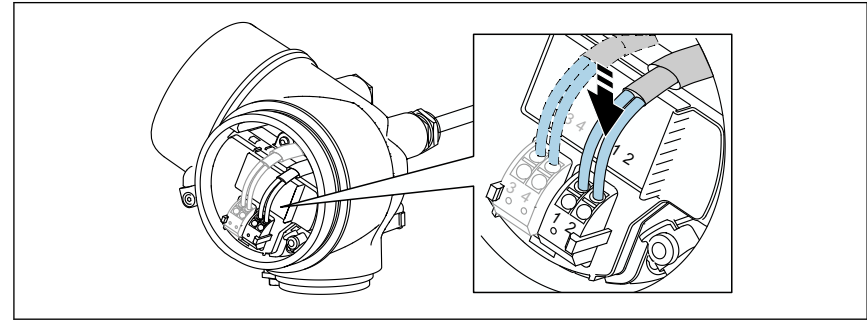

A0034682

6. При использовании экранированных кабелей: подсоедините экран кабеля к клемме заземления.

#### Штепсельные пружинные клеммы

Если прибор не имеет встроенной защиты от перенапряжения, электрическое подключение осуществляется с помощью штепсельных пружинных клемм. Жесткие или гибкие проводники с наконечниками можно вставлять напрямую в клемму без помощи рычажка, контакт обеспечивается автоматически.

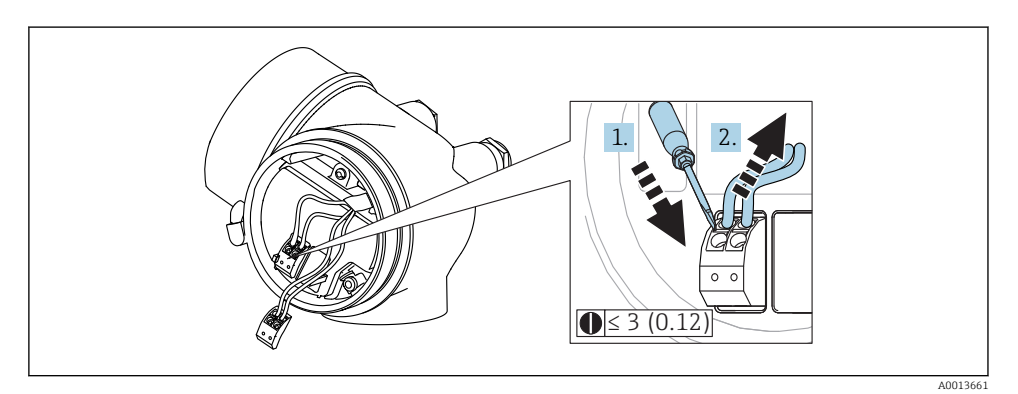

 *12 Размеры: мм (дюймы)*

Для отсоединения кабелей от клемм выполните следующие действия.

- 1. Установите шлицевую отвертку ≤ 3 мм в углубление между двумя отверстиями для клемм и надавите.
- 2. Одновременно вытяните кабель из клеммы.

#### Закрытие крышки клеммного отсека

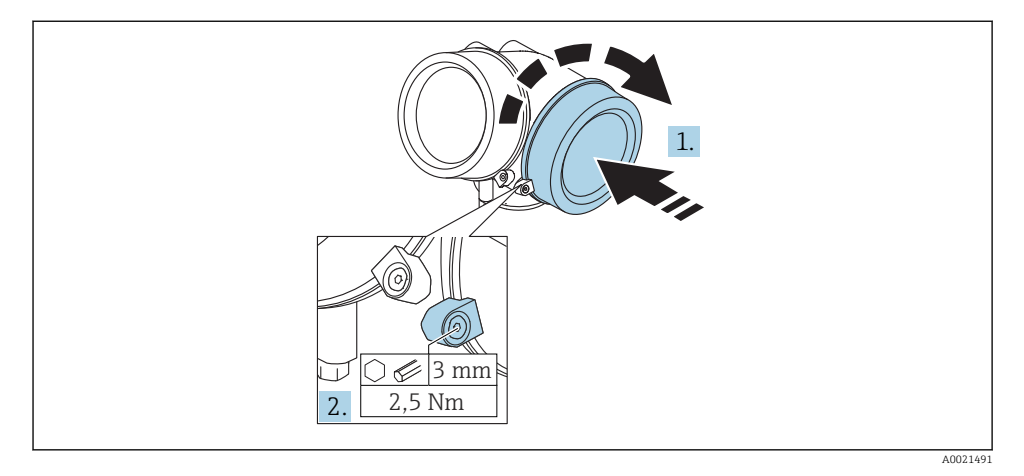

1. Плотно заверните крышку клеммного отсека.

2. Поверните зажимной хомут на 90 град по часовой стрелке и затяните его с моментом затяжки 2,5 Нм (1,84 фунт сила фут) с помощью шестигранного ключа (3 мм).

### 7.1.6 Проверки после подключения

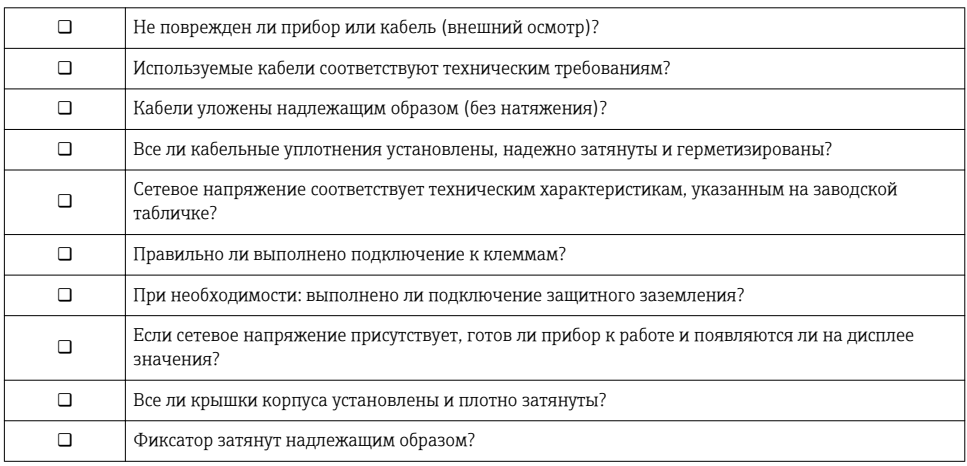

# <span id="page-40-0"></span>8 Ввод в эксплуатацию с помощью приложения **SmartBlue**

# 8.1 Требования

### Требования к прибору

Ввод в эксплуатацию с помощью приложения SmartBlue возможен только в том случае, если прибор оснащен модулем Bluetooth.

#### Требования к системе SmartBlue

Для приборов на базе Android приложение SmartBlue можно загрузить в Google Play Store, для приборов на базе iOS – в iTunes Store.

- Приборы с операционной системой iOS: iPhone 4S или более поздней версии, начиная с iOS9.0; iPad2 или более поздней версии, начиная с iOS9.0; iPod Touch 5-го поколения или более поздней версии, начиная с iOS9.0.
- Приборы с операционной системой Android: начиная с Android 4.4 KitKat и *Bluetooth®* 4.0.

#### Исходный пароль

Идентификатор модуля Bluetooth служит исходным паролем, который используется для первоначального подключения к прибору. Эти данные можно найти:

- В информационном листке, который прилагается к прибору; этот листок, уникальный для каждого серийного номера, хранится также в системе W@M;
- На заводской табличке модуля Bluetooth.

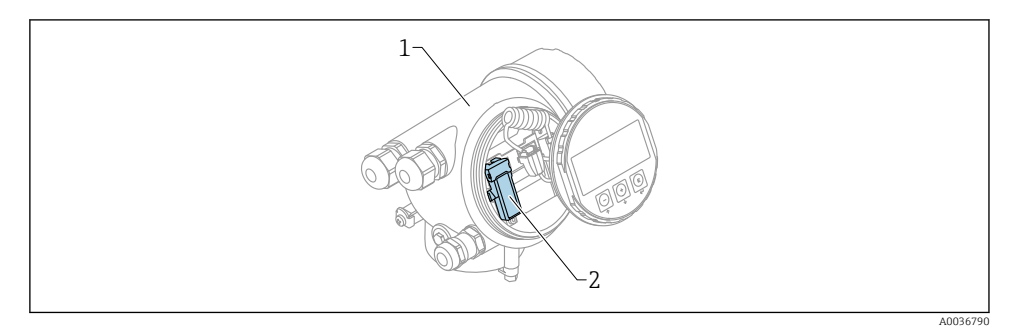

 *13 Прибор с модулем Bluetooth*

- *1 Корпус электронной части прибора*
- *2 Заводская табличка модуля Bluetooth; идентификатор на этой заводской табличке служит исходным паролем*

Все данные, необходимые для входа в систему (включая пароль, измененный пользователем), хранятся не в приборе, а в модуле Bluetooth. Это следует учитывать при снятии модуля с одного прибора и его перестановке на другой прибор.

# <span id="page-41-0"></span>8.2 Ввод в эксплуатацию

Загрузите и установите SmartBlue.

1. Чтобы загрузить приложение, отсканируйте QR-код или введите «SmartBlue» в поле поиска.

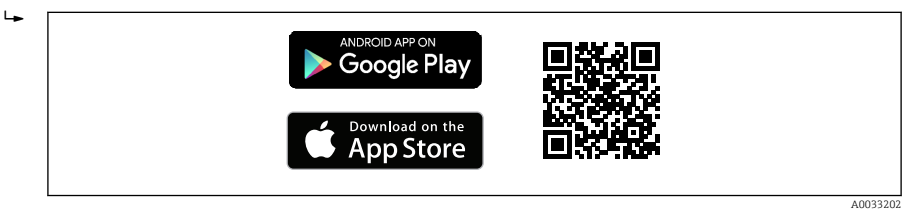

 *14 Ссылка для загрузки*

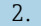

 $\overline{L}$ 

2. Запустите SmartBlue.

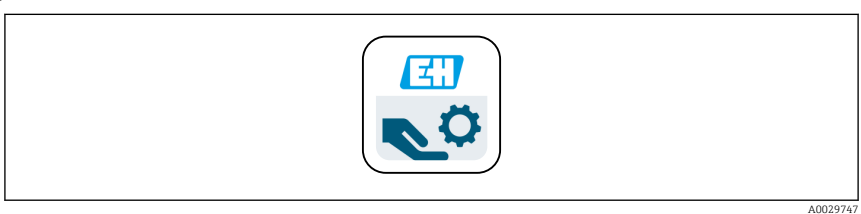

#### *15 Пиктограмма SmartBlue*

3. Выберите прибор в отображаемом списке (только доступные приборы).

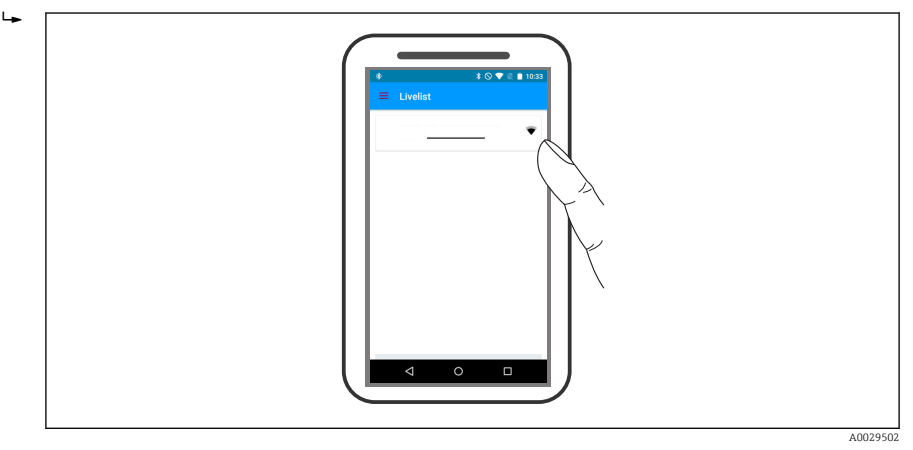

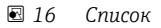

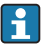

Устанавливается только одно двухточечное соединение между одним датчиком и одним смартфоном или планшетом.

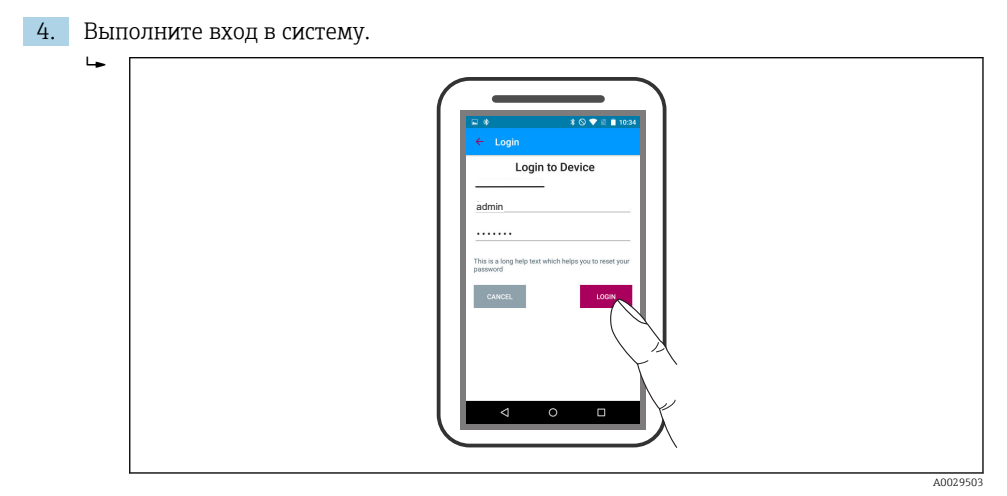

 *17 Вход*

- 5. Введите имя пользователя -> admin.
- 6. Введите исходный пароль -> идентификатор модуля Bluetooth.
- 7. После первого входа в систему измените пароль.

8. Движением «смахивания» сбоку можно перетащить на изображение дополнительные сведения (например, основное меню).

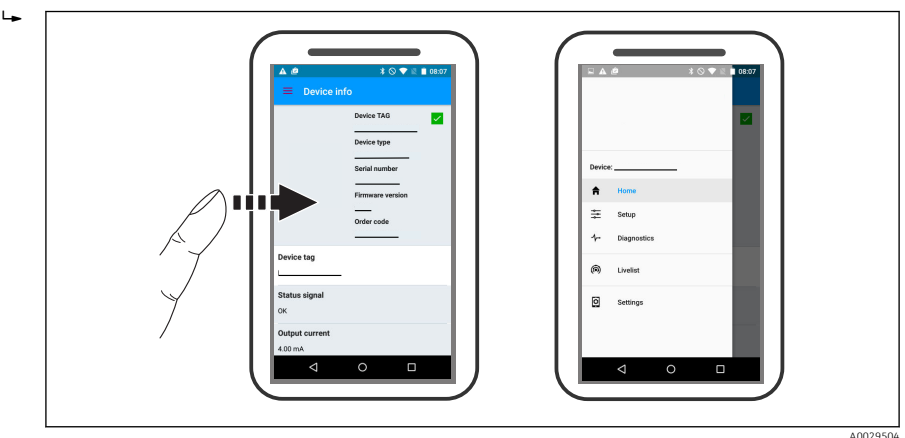

 *18 Основное меню*

Можно записать и отобразить огибающие.

### В дополнение к огибающей отображаются следующие значения:

- $\blacksquare$  D = расстояние;
- $\blacksquare$  L = уровень;
- $\bullet$  A = абсолютная амплитуда.
- Если используются скриншоты, то сохраняется отображаемый раздел (функция масштабирования).
- В видеопоследовательности всегда сохраняется вся область без функции масштабирования.

Также можно отправить огибающие (видеопоследовательности) с помощью соответствующих функций смартфона или планшета.

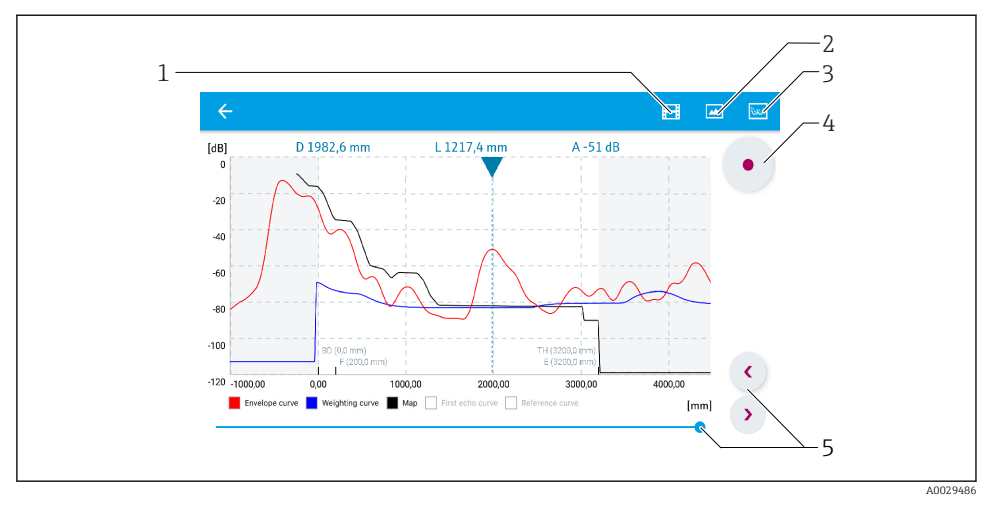

 *19 Отображение огибающей (пример) в приложении SmartBlue; устройство Android*

- *Запись видео*
- *Снимок экрана*
- *Переход к меню сканирования помех*
- *Запуск/остановка записи видео*
- *Перемещение по оси времени*

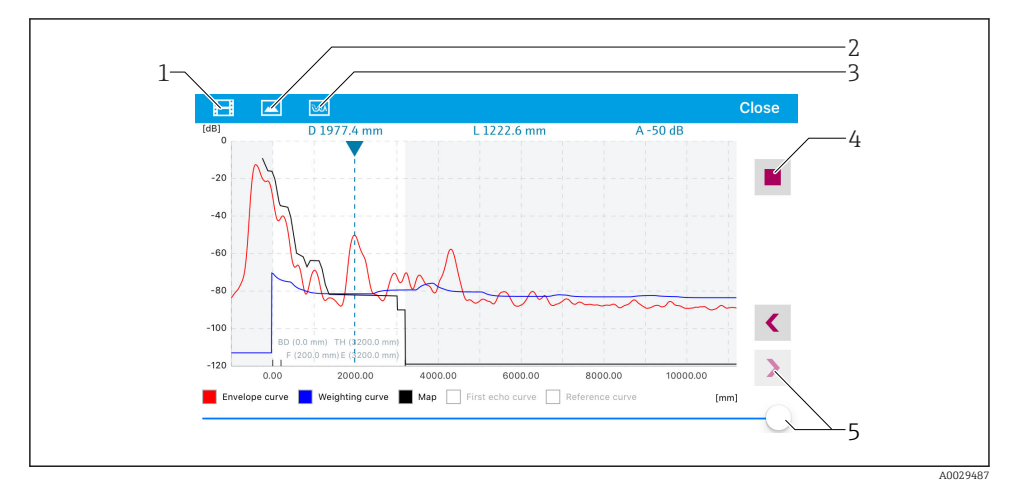

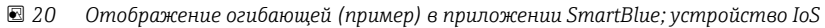

- *Запись видео*
- *Снимок экрана*
- *Переход к меню сканирования помех*
- *Запуск/остановка записи видео*
- *Перемещение по оси времени*

# <span id="page-45-0"></span>9 Ввод в эксплуатацию с помощью мастера

Мастер первой настройки доступен в FieldCare и DeviceCare  $^{\mathrm{l}}$  .

- 1. Подключите прибор к FieldCare или DeviceCare (подробнее см. в главе «Возможности управления» руководства по эксплуатации).
- 2. Откройте прибор в FieldCare или DeviceCare.
	- Появится панель (домашняя страница) прибора:

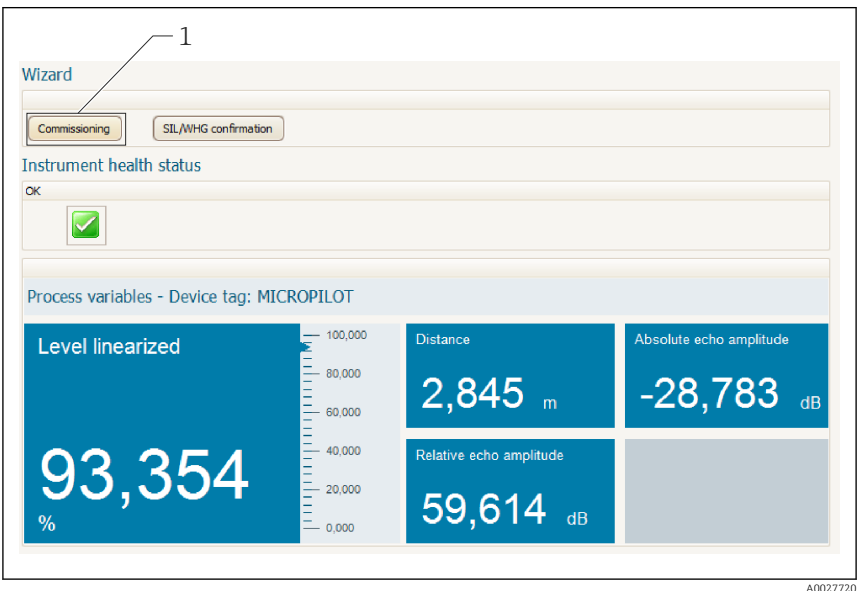

- *1 Кнопка «Ввод в эксплуатацию»: запуск мастера.*
- 3. Для запуска мастера нажмите кнопку «Ввод в эксплуатацию».
- 4. Введите или выберите подходящее значение для каждого параметра. Эти значения будут сразу записываться в прибор.
- 5. Для перехода к следующей странице нажмите «Далее».
- 6. По окончании настройки на последней странице нажмите кнопку «Конец процедуры», чтобы закрыть мастер.
- Если мастер будет закрыт до установки всех необходимых параметров, прибор может остаться в неопределенном состоянии. В этом случае рекомендуется выполнить сброс прибора на заводские настройки.

<sup>1)</sup> DeviceCare можно загрузить на сайте: www.software-products.endress.com. Для загрузки необходимо зарегистрироваться на портале программного обеспечения Endress+Hauser.

# <span id="page-46-0"></span>10 Ввод в эксплуатацию (через меню управления)

## 10.1 Устройство индикации и управления

#### 10.1.1 Внешний вид устройства индикации

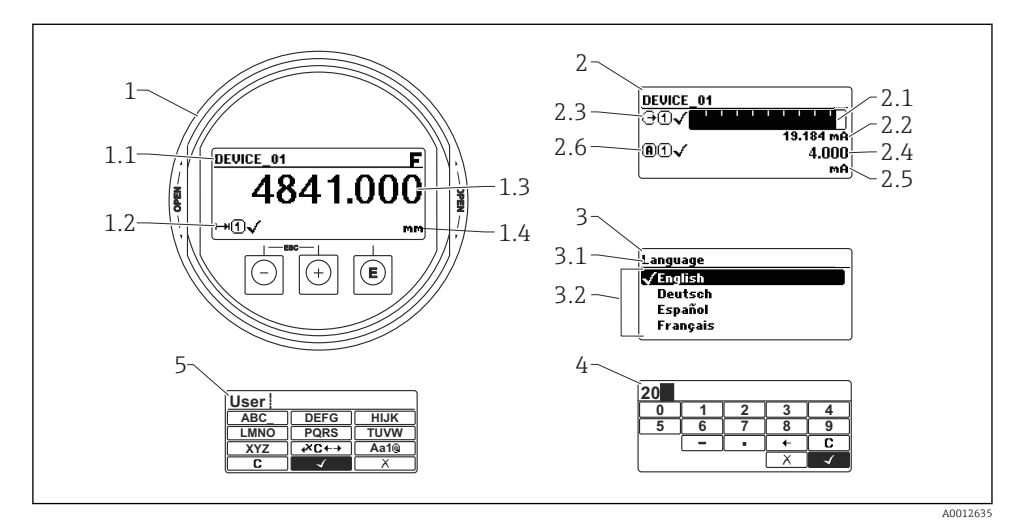

 *21 Внешний вид устройства индикации и управления при работе в локальном режиме*

- *1 Индикация измеренного значения (1 значение макс. размера)*
- *1.1 Заголовок, содержащий название и символ ошибки (если активна ошибка)*
- *1.2 Символы измеренного значения*
- *1.3 Измеренное значение*
- *1.4 Единица измерения*
- *2 Индикация измеренного значения (1 гистограмма + 1 значение)*
- *2.1 Гистограмма для измеренного значения 1*
- *2.2 Измеренное значение 1 (включая единицу измерения)*
- *2.3 Символы измеренного значения для значения 1*
- *2.4 Измеренное значение 2*
- *2.5 Единица измерения для измеренного значения 2*
- *2.6 Символы измеренного значения для значения 2*
- *3 Представление параметра (на рисунке: параметр со списком выбора)*
- *3.1 Заголовок, содержащий название параметра и символ ошибки (если активна ошибка)*
- *3.2 Список выбора; обозначает текущее значение параметра.*
- *4 Матрица для ввода цифр*
- *5 Матрица для ввода алфавитно-цифровых и специальных символов*

## 10.1.2 Элементы управления

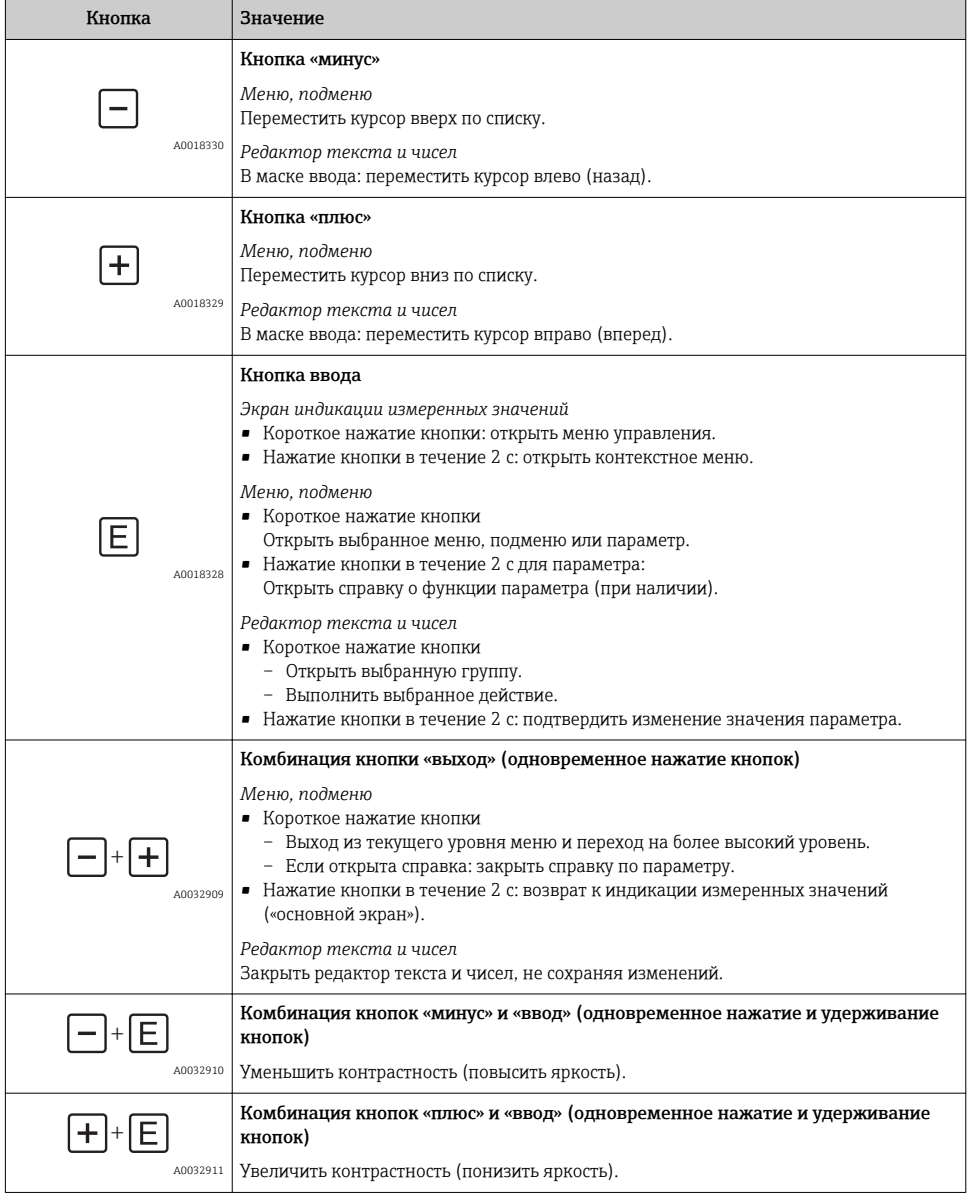

#### 10.1.3 Открытие контекстного меню

При помощи контекстного меню пользователь может быстро вызвать следующие меню прямо с дисплея управления:

- Настройка
- Резервная копия конфигурации в памяти ПО дисплея
- Огибающая
- Блокировка клавиатуры вкл.

#### Открывание и закрывание контекстного меню

Пользователь находится в окне дисплея управления.

- 1. Нажмите  $\Box$  для 2 с.
	- Контекстное меню открывается.

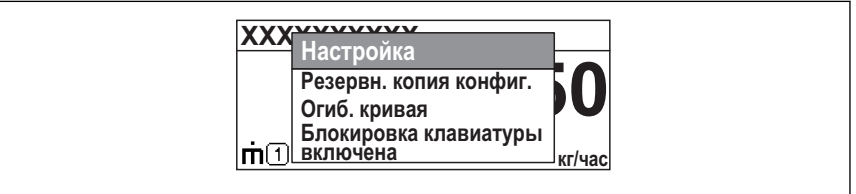

A0033110-RU

- 2. Нажмите  $\Box$  +  $\boxplus$  одновременно.
	- Контекстное меню закрывается, и появляется дисплей управления.

#### Вызов меню через контекстное меню

- 1. Откройте контекстное меню.
- 2. Нажмите для перехода к требуемому меню.
- 3. Нажмите для подтверждения выбора.
	- Выбранное меню открывается.

# <span id="page-49-0"></span>10.2 Меню управления

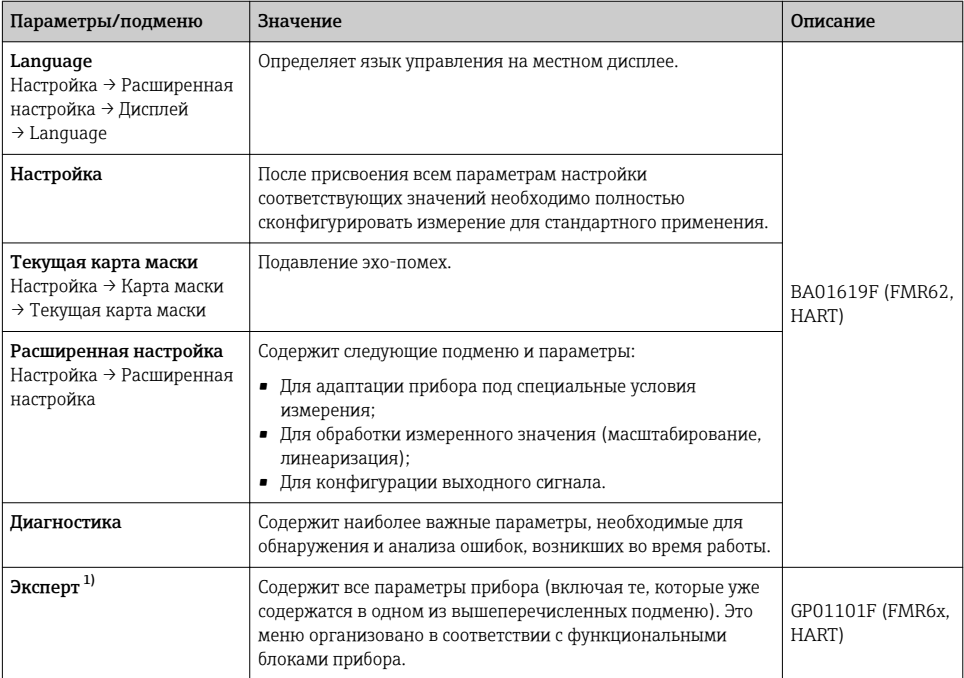

1) При входе в меню «Эксперт» потребуется ввести код доступа. Если код доступа пользователя не определен, введите «0000».

# <span id="page-50-0"></span>10.3 Разблокировка прибора

Если прибор был заблокирован, то перед конфигурацией измерений его необходимо разблокировать.

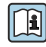

Подробнее см. руководство по эксплуатации прибора: BA01619F (FMR62, HART)

## 10.4 Установка рабочего языка

Заводская настройка: английский или региональный язык по заказу

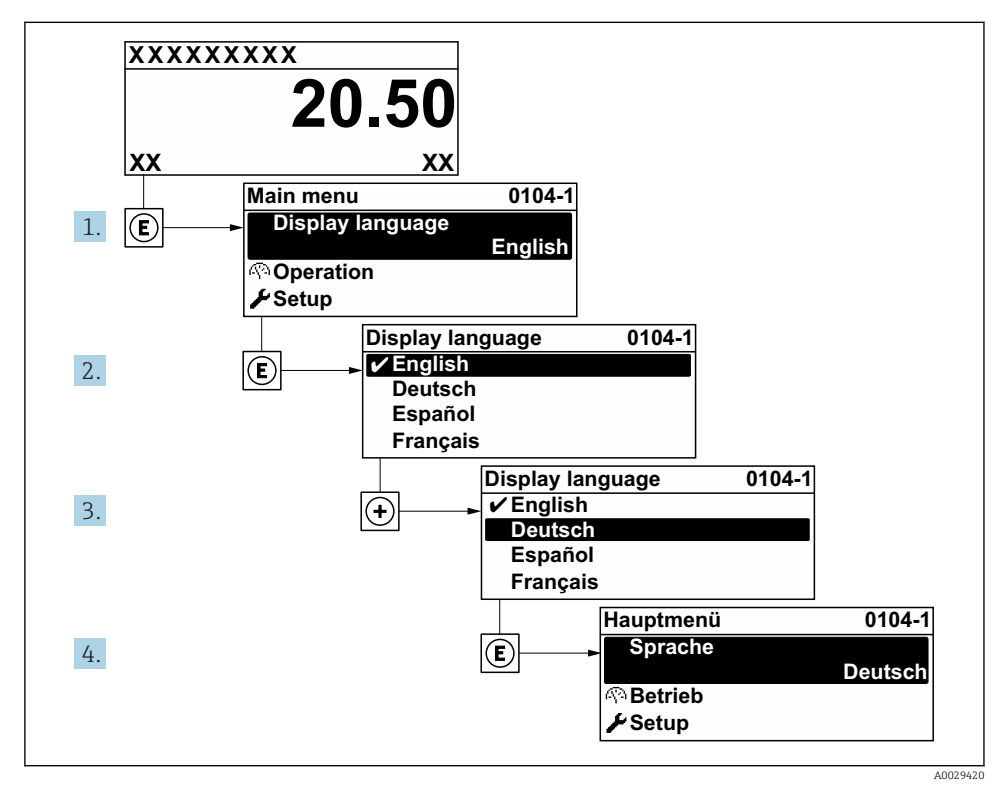

 *22 Использование примера местного дисплея*

# <span id="page-51-0"></span>10.5 Конфигурация измерения уровня

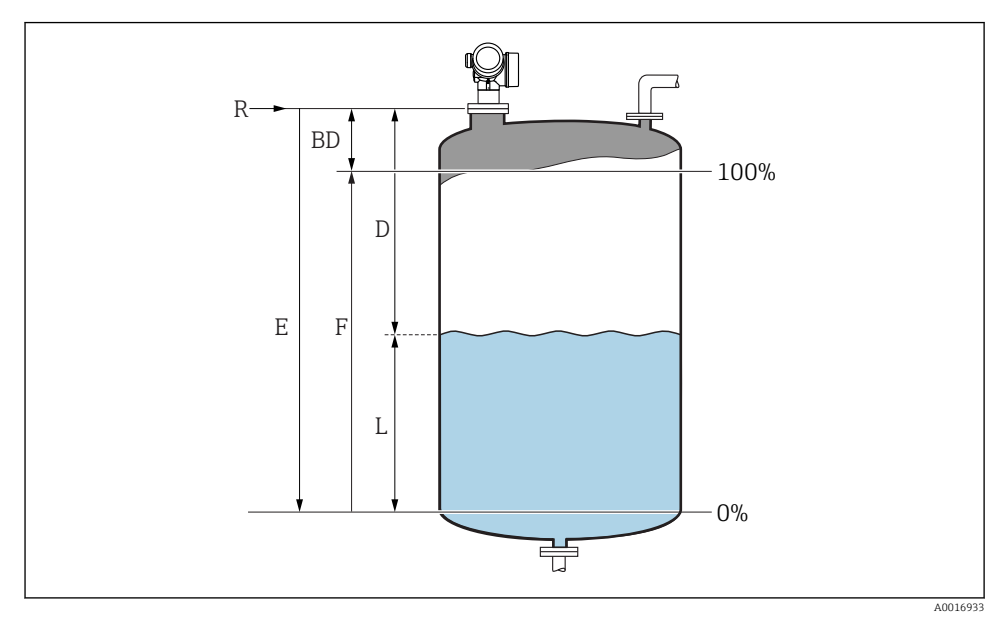

 *23 Параметры конфигурации для измерения уровня жидких сред*

- *R Контрольная точка измерения*
- *D Расстояние*
- *L Уровень*
- *E Калибровка пустой емкости (= ноль)*
- *F Калибровка полной емкости (= конец диапазона)*
- 1. Настройка → Обозначение прибора
	- Введите метку прибора.
- 2. Настройка → Единицы измерения расстояния
	- Выберите единицу измерения расстояния.
- 3. Настройка → Тип резервуара
	- Выберите тип резервуара.
- 4. Настройка → Группа продукта
	- $\blacktriangleright$  Укажите группу среды («на водной основе»:  $\varepsilon_r > 4$ ; «прочие»:  $\varepsilon_r > 1.9$ ).
- 5. Настройка → Калибровка пустой емкости
	- Введите порожнее расстояние E (расстояние от точки отсчета R до уровня 0 %)

<span id="page-52-0"></span>6. Если диапазон измерения охватывает только верхнюю часть резервуара или силоса (E значительно меньше высоты резервуара/силоса), необходимо ввести фактическую высоту резервуара/силоса в параметр. При наличии конического выпуска регулировка высоты резервуара или силоса не требуется, так как в таких системах E обычно незначительно меньше высоты резервуара/силоса.

Настройка → Расширенная настройка → Уровень → Высота резервуара/силоса

- 7. Настройка → Калибровка полной емкости
	- Введите полное расстояние F (расстояние от уровня 0 % до уровня 100 %).
- 8. Настройка → Уровень
	- Показывает измеренный уровень L.
- 9. Настройка → Расстояние
	- Показывает измеренное расстояние от опорной точки R до уровня L.
- 10. Настройка → Качество сигнала
	- Отображается качество оценочного эхо-сигнала.
- 11. Настройка → Карта маски → Подтвердить расстояние
	- Сравнивает расстояние, отображенное на дисплее, с фактическим расстоянием для начала записи карты эхо-помех.
- 12. Настройка → Расширенная настройка → Уровень → Единица измерения уровня
	- Выберите единицу измерения уровня: %, м, мм, фт, дюйм (заводская настройка: %).

Время отклика прибора задано параметром параметр "Тип резервуара". Расширенную настройку можно произвести в подменю подменю "Расширенная настройка".

### 10.6 Пользовательские приложения

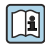

Подробнее о настройке параметров пользовательских приложений см. в отдельной документации:

BA01619F (FMR62, HART)

Для настройки меню меню Эксперт см.: GP01101F (Описание параметров прибора, FMR6x, HART)

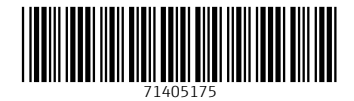

# www.addresses.endress.com

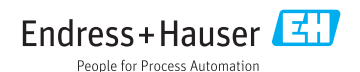